## **Sistema de Gestión de Dotaciones y Materiales Modisturero**

Una Tesis Presentada Para Obtener El Título De Especialista en Ingeniería de Software Universidad Antonio Nariño, Bogotá

Ing. Roberto Cruz Madera González.

Asesores

Ing. Dianaline Neme

Ing. Iván Romero

Noviembre 2020

## **Tabla de Contenidos**

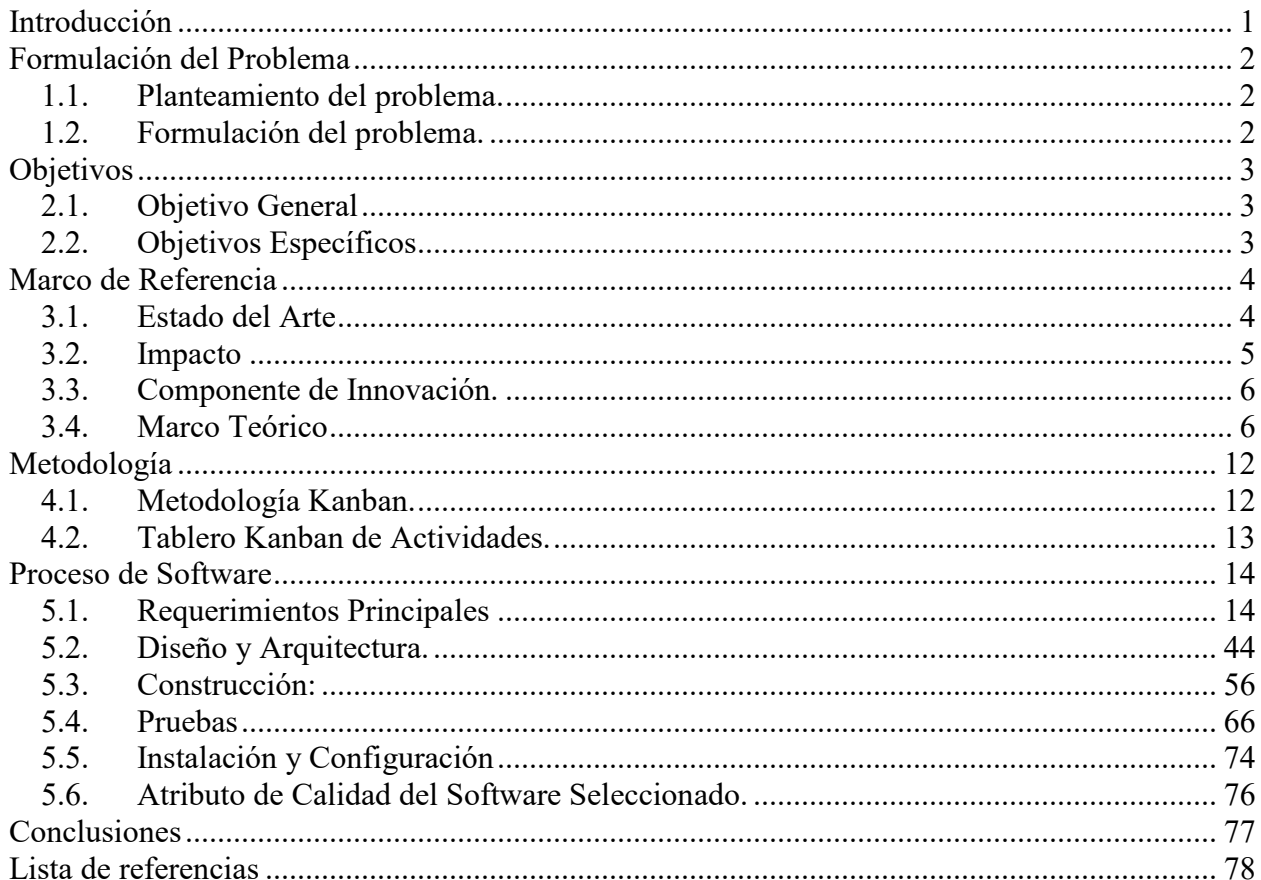

 $\ddot{\rm ii}$ 

## **Lista de tablas** iii

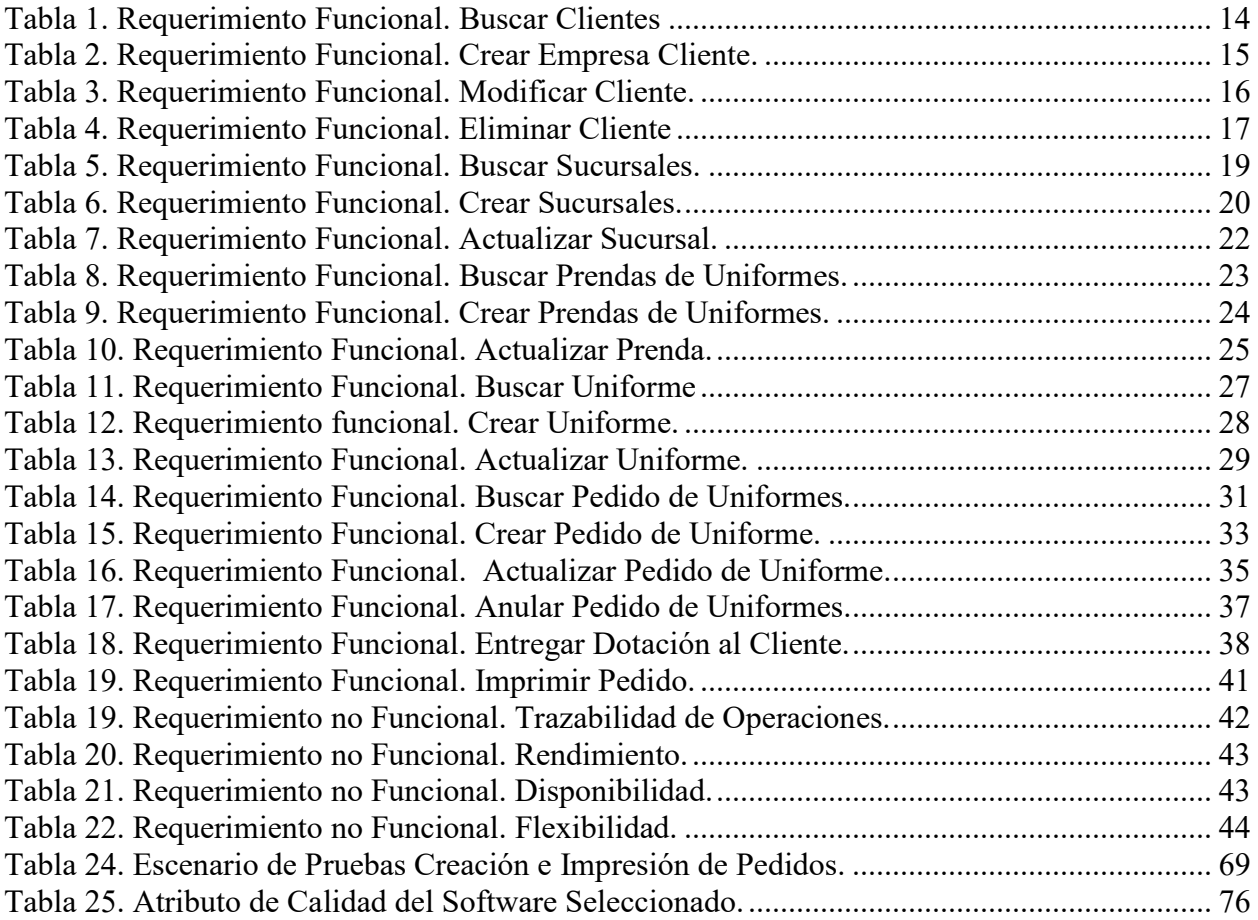

# **Lista de figuras** iv

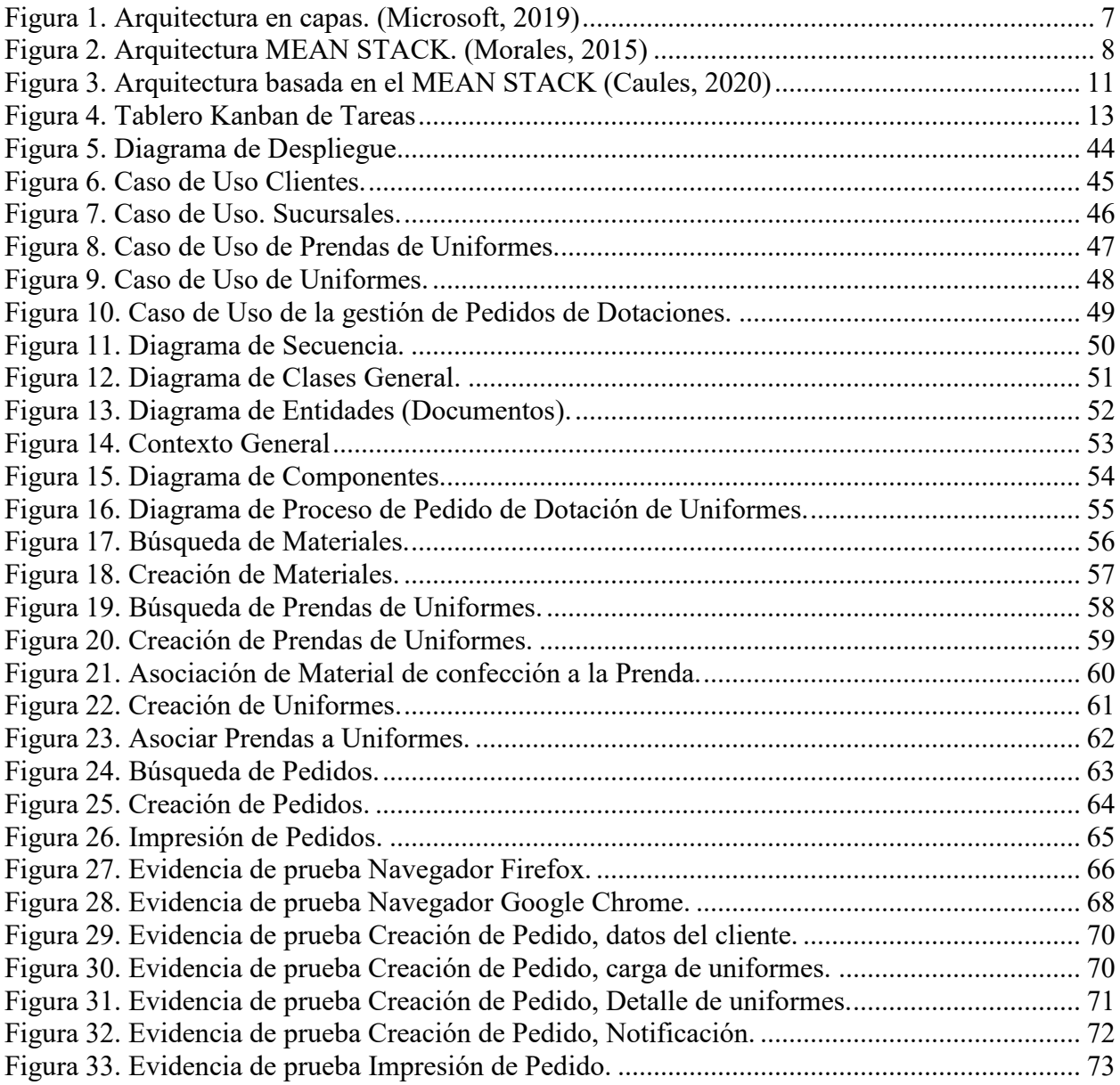

#### **Introducción**

<span id="page-4-0"></span>Este trabajo de especialización trata una problemática muy importante para la empresa ACEFModa S.A.S, una compañía familiar del sector textil, cuya actividad principal es el diseño, confección y venta de uniformes. Dado su repentino crecimiento, está envuelta en temas de desorganización operativa, tales como, olvido de los pedidos, impuntualidad en las entregas y desmejora en la calidad de sus productos. Como consecuencia de este crecimiento no controlado ha perdido la credibilidad de sus clientes.

Tomando en cuenta las habilidades adquiridas por el autor de este trabajo durante el curso de esta especialización, observa varios inconvenientes y se formula la siguiente pregunta de investigación ¿Cómo se puede organizar y controlar el proceso de Solicitud y Entregas de Dotaciones, apoyándose en el diseño y desarrollo de una aplicación web, basada en una arquitectura ajustada al corto presupuesto y la necesidad de ACEFModa, que sea escalable y proporcional al crecimiento de la organización?

Para dar respuesta a la anterior pregunta, se precisa de algunos objetivos a desarrollar, planteará cómo, seleccionando una buena arquitectura de software, herramientas técnicas y metodológicas, se puede mejorar de manera eficaz y eficiente la operación de ACEFModa.

### **Formulación del Problema**

<span id="page-5-0"></span>En el presente capitulo el autor describe las diferentes situaciones y condiciones en la que está operando la empresa ACEFModa y que motivan este trabajo de investigación.

## <span id="page-5-1"></span>**1.1. Planteamiento del problema.**

Todos los procesos de esta empresa se manejan de forma manual, reciben los pedidos por llamadas telefónicas y mensajes por WhatsApp, posteriormente anotan dichos pedidos en una agenda o en un archivo Microsoft Excel. Dado al crecimiento en sus ventas, continuar con esta forma de trabajo se ha tornado problemático e insostenible, genera inconvenientes que afectan de manera interna y externa las operaciones, entre estas dificultades, solo por mencionar algunas observadas dentro del proceso de investigación, se pueden destacar las siguientes:

- Retrasos e incluso olvido de los pedidos recibidos.
- Pésimo control de los pedidos a entregar, destacando el incumplimiento, dotaciones incompletas o que no corresponden con el pedido solicitado.
- Falta de materia prima de los uniformes durante el proceso de confección.

## <span id="page-5-2"></span>**1.2. Formulación del problema.**

El investigador, con base al contexto anteriormente descrito, deja más que evidenciada la imperiosa necesidad de trabajar en una propuesta de mejora en la gestión de pedidos y entregas de dotaciones de uniformes, y se plantea así, la siguiente cuestión **¿Automatizar la toma de pedidos y entregas de dotaciones de uniformes crearía las condiciones necesarias para subsanar las dificultades existentes?**

## **Objetivos**

<span id="page-6-0"></span>A continuación, se detallan las metas que se quieren alcanzar con el desarrollo de este proyecto.

## <span id="page-6-1"></span>**2.1. Objetivo General**

Construir una solución web para la gestión de pedidos de dotaciones y control básico de materiales de la empresa ACEFModa.

## <span id="page-6-2"></span>**2.2. Objetivos Específicos**

- 2.1.1 Implementar una arquitectura de software que asegure un fácil crecimiento funcional y de infraestructura de la aplicación, acorde con las necesidades y características del negocio.
- 2.1.2 Gestionar información de materiales de confección, prendas confeccionadas y uniformes.
- 2.1.3 Controlar la solicitud y entrega de pedidos de dotación de uniformes.
- 2.1.4 Aplicar estándares de seguridad orientados a evitar ataques de Inyección SQL y Denegación de servicios a la solución web.

#### **Marco de Referencia**

<span id="page-7-0"></span>En el siguiente capítulo, el investigador toca temas específicos relacionados con algunos productos en el mercado con características similares a su solución propuesta, destacando el componente de innovación que ofrece y el impacto que dicha solución tendrá en el patrocinador.

#### <span id="page-7-1"></span>**3.1. Estado del Arte**

Existen en el mercado diversas alternativas de software orientadas a optimizar la gestión de las empresas dedicadas al diseño, confección y venta de dotaciones de uniformes. Estas aplicaciones comerciales cubren mucho más que los procesos de venta. Disponen de infinidad de funcionalidades e integraciones con sistemas administrativos, contables y ERP's, son aplicaciones de gran tamaño. Pero no siempre se ajustan a las necesidades específicas de una pyme, incluyendo su precio.

De las aplicaciones en el mercado nacional relacionadas directamente con esta materia, resalta las siguientes:

*SISODOT. Seguridad Industrial, Salud Ocupacional y Dotaciones***:** Citando su página web: "es un Software de gestión del sistema de salud y seguridad en el trabajo (SGSST) y dotaciones, es una poderosa herramienta diseñada para asistir a las empresas en la gestión de cada aspecto de la norma colombiana." (SISODOT, 2018) Este Software incluye manejo de dotaciones, como parte del sistema integral de seguridad industrial y salud ocupacional, para la gestión y control de las dotaciones, más no como un proceso operativo principal, por tanto, no incluye características que ocupa el desarrollo de este trabajo como lo es gestión de pedidos y entregas de dotaciones empresariales como foco

de la cadena productiva de la empresa. Sus principales módulos son: Salud en el trabajo, seguridad en el trabajo, controles en la asignación de dotaciones a empleados.

**SISODOT** está orientado a la unificación con el sistema **SAP**, por lo que su implementación en una empresa requiere que esta ya esté integrada a la solución de gestión empresarial SAP. Vale mencionar que este sistema se caracteriza por ser desktop.

*BCC PPE-ONE:* Según se expone en página web "Es una solución ajustada a la ley colombiana, vertical de productos **SAP-MM y SAP-HCM**" (BCC, BCC, 2018) fue diseñado para resolver dos aspectos sustanciales para las empresas como lo son: el levantamiento de las tallas del personal y el comprobante de entrega. Sus principales bondades son: Determinar la dotación por persona, levantar las tallas del personal, crear las reservas de materiales (SAP MM), registro de entrega de dotaciones con historial, formulario individual de entrega, entre otras. Sin embargo, dada la gran cantidad de funcionalidades e integración con **SAP**, los costos que representa adquirir esta solución son imposibles de asumir por empresas del tamaño de ACEFModa. Por otro lado, toda la funcionalidad de gestión de material queda delegada en SAP MM.

#### <span id="page-8-0"></span>**3.2. Impacto**

Al implementar una solución web para la de gestión de pedidos de Uniformes y entregas de dotación, se impacta la operación de manera positiva por las siguientes razones:

- Mejor organización y visibilidad de los Pedidos.
- Mayor control de las entregas de uniformes.
- Adaptabilidad de la herramienta a las operaciones de negocio.
- Baja Inversión tecnológica.
- Aumento de la productividad y tiempo de respuesta a clientes.

#### <span id="page-9-0"></span>**3.3. Componente de Innovación.**

MODISTURERO, es una solución web para la toma de pedidos de uniformes (dotaciones empresariales) y entrega de estos. Genera valor directamente en el proceso crucial de la empresa, garantizando un mejor control de las operaciones de ventas. Esta solución ofrece a la empresa ACEFModa la funcionalidad de poder conocer de antemano en cada pedido, la cantidad de insumos requeridos para confección de los uniformes solicitados. Esta innovación es muy importante para esta empresa porque sus materiales son comprados en la medida que los clientes hacen solicitudes de dotaciones, permitiendo prever los costos asociados.

### <span id="page-9-1"></span>**3.4. Marco Teórico**

Este capítulo aborda antecedentes, bases teóricas y conceptuales que sirven de fundamento para la comprensión de este trabajo de especialización. Considerando que, ACEFModa emplea la mayor cantidad de recursos y esfuerzos en la gestión de pedidos, entregas y confección de uniformes, el autor propone que la solución automatice los procesos de pedidos y entregas, ya que los mismos son medulares para el negocio y relevantes para aportar valor inmediato, con esto, se plantea mejorar la gestión y disminuir significativamente tiempos de respuesta en la operación. Para tal efecto, se definen los siguientes aspectos:

3.4.1 Estilo de Arquitectura.

"Los estilos arquitectónicos están basados en los patrones de arquitecturas que se usen. Los estilos agrupan clases, englobando una serie de estilos arquitectónicos que comparten características. Generalmente los estilos proveen guías para crear una clase amplia de arquitectura, donde los patrones se enmarcan en darle solución a problemas más pequeños y más específicos dentro de un estilo dado." (Innova-t, s.f.). De los diferentes estilos arquitecturales, para este trabajo de investigación el autor seleccionó un estilo en capas, tomando en cuenta variables económicas y futuro crecimiento del software anticipando el escalamiento horizontal y/o vertical de la aplicación.

*Figura 1. Arquitectura en capas. (Microsoft, 2019)*

<span id="page-10-0"></span>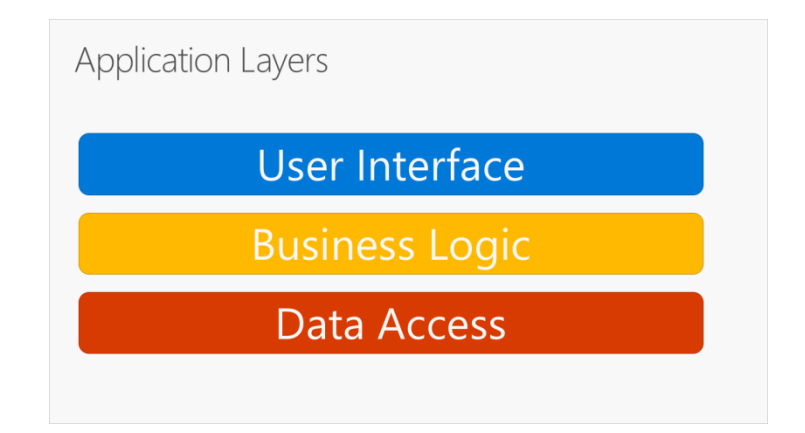

(Microsoft, 2019) De la mano del anterior estilo de arquitectura seleccionó la Arquitectura REST, apoyado en el STACK MEAN, lo cual nos asegura el desarrollo de una aplicación eficiente, bien estructurada y rápida.

<span id="page-11-0"></span>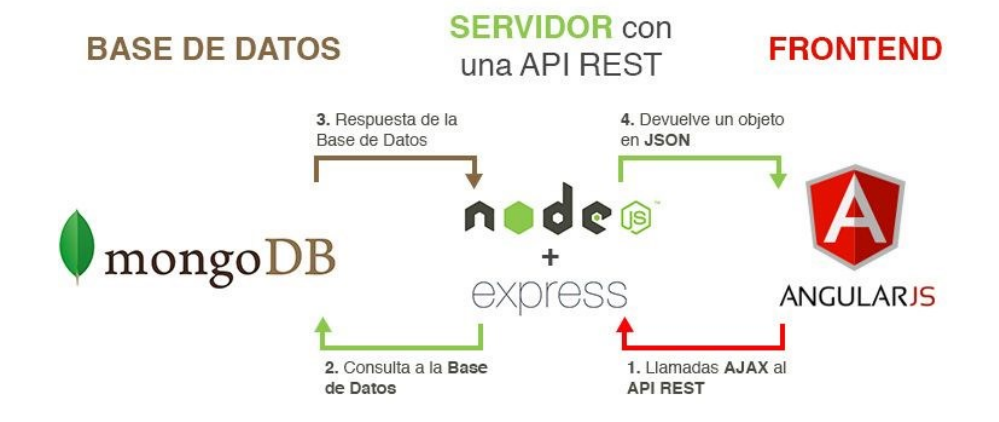

*Figura 2. Arquitectura MEAN STACK. (Morales, 2015)*

## 3.4.2 Atributos de Calidad de Software.

"Los Atributos de calidad (también cualidades del software) son características no funcionales que se consideran deseables en un sistema de software. Sin embargo, no todos los sistemas de software deben tener en cuenta todos estos atributos o cualidades, algunas serán más importantes que otras dependiendo del sistema, y ciertamente no se pueden maximizar todas a la vez" (UqBar, 2018). Los atributos de calidad ayudan en el momento de definir o seleccionar el estilo y los patrones de arquitectura de software mas convenientes para el sistema, algunos atributos de calidad de software son convivencia, rendimiento, disponibilidad, escalabilidad, etc

3.4.3 Protocolo y formatos de servicios.

En este apartado trataremos información puntual del tipo de servicio y formatos de comunicación que se propone utilizar en la aplicación.

3.4.4 REST: "Se utilizará el protocolo REST (Representational State Transfer), el cual es un protocolo de intercambio y manipulación de datos en los servicios de

internet. Entre sus ventajas tenemos la visibilidad, fiabilidad y escalabilidad. La separación entre el cliente y el servidor tiene una ventaja evidente y es que cualquier equipo de desarrollo puede escalar el producto, migrar a otros servidores o realizar cambios en base de datos sin excesivos problemas, siempre y cuando los datos de cada petición se envíen de forma correcta. Es de mencionar que a la hora de escalar se facilita la separación en servidores distintos para el front y el back otorgando la flexibilidad que se requiere." (BVVA, 2016)

- *3.4.4.1* JSON: (JavaScript Object Notation): Formato de intercambio de datos entre las capas de la aplicación*.*
- *3.4.4.2* HTTP: Es un sencillo protocolo cliente-servidor que articula los intercambios de información entre los clientes Web y los servidores HTTP.

3.4.5 Tecnologías.

La selección de las herramientas a utilizar en el desarrollo de software no está asociada a un análisis comparativo, el cual sale de los objetivos de este trabajo, se consideran aspectos económicos de licenciamiento por lo cual serán Herramientas Open Source, y aspectos de conocimientos por parte del investigador, por lo cual se desarrollará la arquitectura propuesta basado en el MEAN STACK.

3.4.6 MongoDB

 "MongoDB, llamado así por la palabra «humongous», es una base de datos de código abierto NoSQL, base de datos que almacena documentos en formato JSON. Las bases de datos NoSQL están pensadas para ser escalables y distribuidas.

Se sitúa [líder de las bases de datos NoSQL,](http://www.mongodb.com/leading-nosql-database) según el estudio a partir del número de búsquedas en Google y demandas en ofertas de trabajo." (Morales, 2015)

3.4.7 Express

 "Express es una infraestructura de aplicaciones web Node.js flexible que proporciona un conjunto sólido de características para las aplicaciones web y móviles. Con miles de métodos de programa de utilidad HTTP y middleware a su disposición, la creación de una API sólida es rápida y sencilla." (Express, s.f.)

3.4.8 Angular.

 "Angular, creado por Google, es un framework de JavaScript MVC para el desarrollo front end de forma rápida y dinámica. Permite extender el vocabulario de tu HTML con directivas y atributos para crear componentes dinámicos. Los dos puntos fuertes de Angular son el data binding y la inyección de dependencias." (Morales, 2015)

3.4.9 NodeJS.

 "Node.js está basado en el motor V8 de Javascript de Google Chrome y juega su papel en el lado del servidor dentro de nuestra aplicación con MEAN. Este motor está diseñado para correr en un navegador y ejecutar el código de Javascript de una forma extremadamente rápida. Node es un lenguaje de programación orientado a eventos, es asíncrono y de un único hilo en ejecución, una aplicación para Node se programa sobre un solo hilo, con el que controla todas las peticiones." (Morales, 2015)

<span id="page-14-0"></span>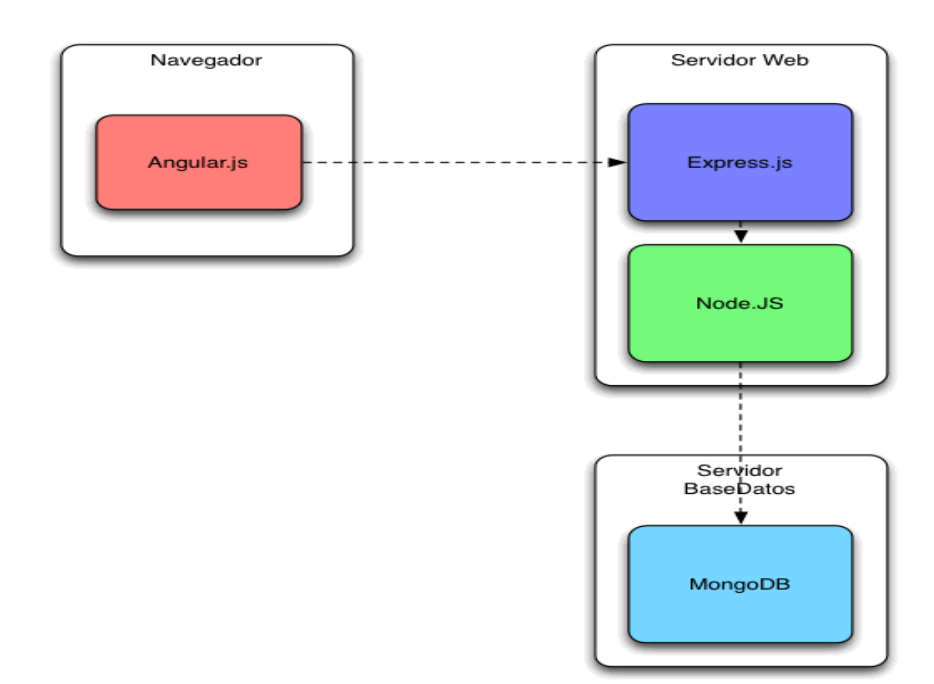

#### **Metodología**

<span id="page-15-0"></span>En las siguientes páginas, el investigador describe la metodología seleccionada por sus características para el diseño y desarrollo de la solución web que propone.

"Tradicionalmente se ha utilizado la metodología en cascada que obliga a realizar las pruebas cuando ya el desarrollo está prácticamente terminado, y cuando se detectan los problemas o hay modificaciones en los requerimientos se hace necesario revisar el diseño y luego probar nuevamente generando, en muchos casos, importantes retrasos alargando los tiempos de entrega.

Por su parte "Los procesos de desarrollo ágil de software están diseñados para producir software útil de forma rápida. Son procesos interactivos en los que se entrelazan la especificación, el diseño, el desarrollo y las pruebas." (Cendejas, 2014)

Considerando que este trabajo esta presentado por un solo integrante, la metodología agil seleccionada es llamada Kanban.

### <span id="page-15-1"></span>**4.1. Metodología Kanban.**

"La metodología Kanban es un sistema de producción tan eficiente como efectivo. Forma parte de las metodologías ágiles y su objetivo es gestionar cómo se completan las tareas. Kanban, es una palabra japonesa formada por Kan, que quiere decir visual, y Ban, que significa tarjeta. Por lo tanto, Kanban hace referencia a las tarjetas visuales. Al ser un método visual permite que a golpe de vista se conozca el estado de los proyectos y asignar nuevas tareas de manera muy efectiva.

Este método se basa en el desarrollo incremental, es decir, en la división del trabajo en diferentes partes. Por lo tanto, no se habla de una tarea en sí, sino que se

agiliza el proceso de producción al dividir el trabajo en distintos pasos." (Redacción APD, 2019). Esta metodología facilita al autor en el control de las actividades a realizar en el proyecto, dado a que es un único integrante la flexibilidad de kamban permite de forma ágil la gestión de las actividades y el control de sus avances.

## <span id="page-16-0"></span>**4.2. Tablero Kanban de Actividades.**

En esta sección el investigador mostrará el tablero Kanban de actividades relacionadas con el proyecto Modisturero.

<span id="page-16-1"></span>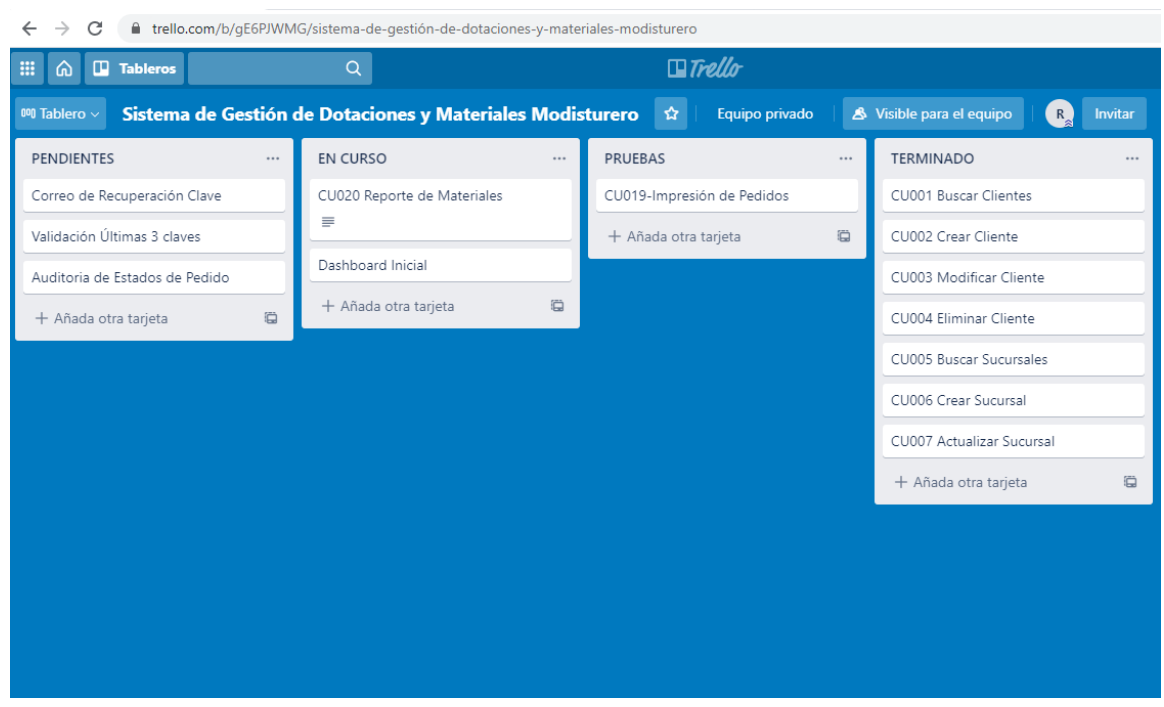

## *Figura 4. Tablero Kanban de Tareas*

## **Proceso de Software**

<span id="page-17-0"></span>Quien escribe, utiliza el siguiente capítulo para detallar el sistema que se pretende desarrollar desde el punto de vista de comportamiento y diseño de software, basado en requerimientos funcionales, no funcionales y vistas 4+1.

## <span id="page-17-1"></span>**5.1. Requerimientos Principales**

En esta sección se realiza la especificación del comportamiento que debe tener la aplicación a desarrollar.

## 5.1.1 Requerimientos Funcionales

<span id="page-17-2"></span>A continuación, usted encontrará los casos de uso que describen los pasos que deben ejecutar los actores para llevar a cabo un proceso o actividad en el sistema.

| Requerimiento funcional                                                                |                  |                                 |              |                                                                                                    |  |  |  |  |
|----------------------------------------------------------------------------------------|------------------|---------------------------------|--------------|----------------------------------------------------------------------------------------------------|--|--|--|--|
| <b>Nombre</b>                                                                          |                  | Buscar Clientes.                |              |                                                                                                    |  |  |  |  |
| <b>Descripción:</b> Permite listar o consultar los clientes registrados en el sistema. |                  |                                 |              |                                                                                                    |  |  |  |  |
| Actores: Administrador, secretaria.                                                    |                  |                                 |              |                                                                                                    |  |  |  |  |
| <b>Precondiciones:</b> El usuario debe estar autenticado.                              |                  |                                 |              |                                                                                                    |  |  |  |  |
| <b>Flujo Normal</b>                                                                    |                  |                                 |              |                                                                                                    |  |  |  |  |
| Acción del actor                                                                       |                  | <b>Respuesta</b>                |              |                                                                                                    |  |  |  |  |
| 1                                                                                      | Buscar Clientes. | Entrar a la opción de Clientes, | $\mathbf{2}$ | Lista los clientes activos, ordenados<br>alfabéticamente y paginados a<br>cinco registros por página. |  |  |  |  |

*Tabla 1. Requerimiento Funcional. Buscar Clientes*

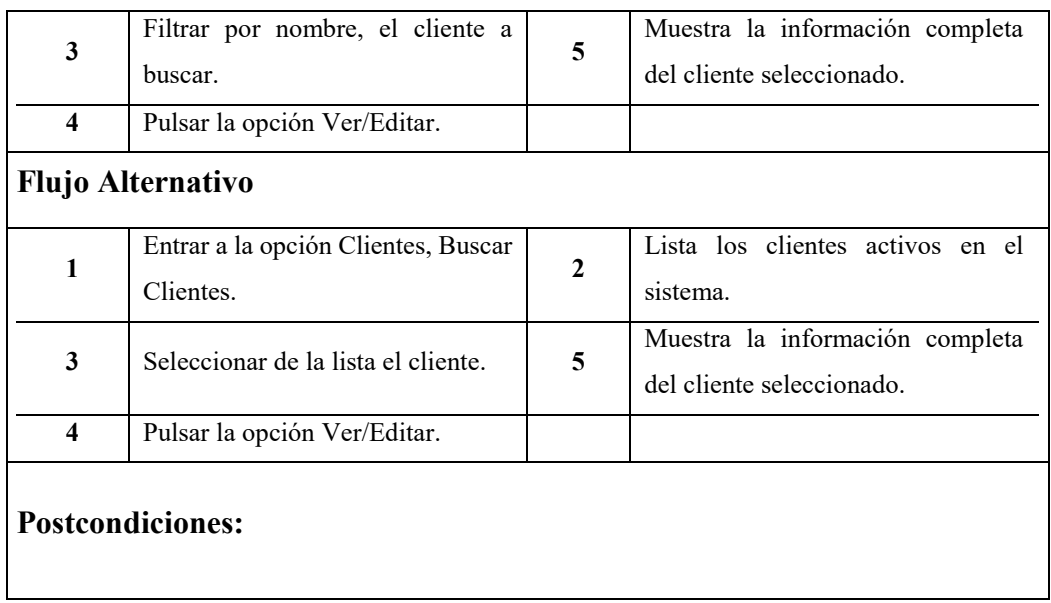

# *Tabla 2. Requerimiento Funcional. Crear Empresa Cliente.*

<span id="page-18-0"></span>![](_page_18_Picture_150.jpeg)

| $\overline{3}$                                                      | <b>Pulsar Guardar Cliente</b>                                          | 6                       | Almacena los datos.                                                       |  |  |  |  |  |
|---------------------------------------------------------------------|------------------------------------------------------------------------|-------------------------|---------------------------------------------------------------------------|--|--|--|--|--|
|                                                                     |                                                                        | 7                       | Emite mensaje de éxito                                                    |  |  |  |  |  |
| <b>Flujo Alternativo</b>                                            |                                                                        |                         |                                                                           |  |  |  |  |  |
| 1                                                                   | Entrar a la opción Buscar<br>Clientes y pulsa botón Crear<br>Clientes. | $\overline{\mathbf{4}}$ | Valida los datos requeridos.                                              |  |  |  |  |  |
| $\overline{2}$                                                      | Ingresar los datos<br>solicitados en el formulario.                    | 5                       | Valida que el cliente exista en<br>el sistema.                            |  |  |  |  |  |
| 3                                                                   | Pulsar opción Guardar<br>Cliente                                       | 6                       | Emite<br>mensaje<br>de<br>error<br>indicando que el cliente ya<br>existe. |  |  |  |  |  |
| <b>Postcondiciones:</b><br>T11<br>$\cdot$ $\cdot$<br>$\mathbf{r}$ . |                                                                        |                         |                                                                           |  |  |  |  |  |

<span id="page-19-0"></span> *Nota: Elaboración propia.*

![](_page_19_Picture_151.jpeg)

![](_page_19_Picture_152.jpeg)

![](_page_20_Picture_181.jpeg)

## *Tabla* 4*. Requerimiento Funcional. Eliminar Cliente*

<span id="page-20-0"></span>![](_page_20_Picture_182.jpeg)

![](_page_21_Picture_157.jpeg)

*Tabla 5. Requerimiento Funcional. Buscar Sucursales.*

<span id="page-22-0"></span>

| <b>Requerimiento funcional</b>                                                 |                                                     |                           |                                                                                                    |                                                                                                    |  |  |  |  |
|--------------------------------------------------------------------------------|-----------------------------------------------------|---------------------------|----------------------------------------------------------------------------------------------------|----------------------------------------------------------------------------------------------------|--|--|--|--|
| <b>Nombre</b>                                                                  |                                                     | <b>Buscar Sucursales.</b> | <b>CU005</b>                                                                                                    |                                                                                                    |  |  |  |  |
| Descripción: Permite buscar y listar las sucursales registradas en el sistema. |                                                     |                           |                                                                                                    |                                                                                                    |  |  |  |  |
| Actores: Administrador, secretaria.                                            |                                                     |                           |                                                                                                    |                                                                                                    |  |  |  |  |
| Precondiciones: El usuario debe estar autenticado.                             |                                                     |                           |                                                                                                    |                                                                                                    |  |  |  |  |
| <b>Flujo Normal</b>                                                            |                                                     |                           |                                                                                                    |                                                                                                    |  |  |  |  |
| Acción del actor                                                               |                                                     |                           | Respuesta                                                                                                    |                                                                                                    |  |  |  |  |
| 1                                                                              | Entrar a la opción de<br>Clientes, Buscar Sucursal. |                           | $\overline{2}$                                                                                                    | Lista los clientes activos                                                                                                 |  |  |  |  |
|                                                                                |                                                     |                           |                                                                                                    | ordenados alfabéticamente.                                                                                                 |  |  |  |  |
| 5                                                                              | Selecciona el Cliente de<br>interés.                |                           | 3                                                                                                    | Selecciona el primer cliente<br>por defecto.                                                                               |  |  |  |  |
| 7                                                                              | Filtrar por nombre la<br>sucursal buscada.          |                           | $\overline{\mathbf{4}}$                                                                                                    | Lista las sucursales activas,<br>ordenadas alfabéticamente y<br>paginadas a cinco registros<br>por página de este cliente. |  |  |  |  |
| 8                                                                              | 6<br>Pulsar opción Ver/Editar.                      |                           | Lista las sucursales activas,<br>ordenadas alfabéticamente y<br>paginadas a cinco registros<br>por página de este cliente. |                                                                                                    |  |  |  |  |
|                                                                                |                                                     |                           | 9                                                                                                    | Muestra información de la<br>sucursal.                                                                                     |  |  |  |  |
| <b>Flujo Alternativo</b>                                                       |                                                     |                           |                                                                                                    |                                                                                                    |  |  |  |  |
| 1                                                                              | Entrar a la opción de<br>Clientes, Buscar Sucursal. |                           | $\boldsymbol{2}$                                                                                                    | Lista los clientes activos<br>ordenados alfabéticamente.                                                                   |  |  |  |  |

![](_page_23_Picture_140.jpeg)

![](_page_23_Picture_141.jpeg)

<span id="page-23-0"></span>![](_page_23_Picture_142.jpeg)

![](_page_24_Picture_188.jpeg)

<span id="page-25-0"></span>![](_page_25_Picture_143.jpeg)

## *Tabla 7. Requerimiento Funcional. Actualizar Sucursal.*

![](_page_26_Picture_148.jpeg)

# *Tabla 8. Requerimiento Funcional. Buscar Prendas de Uniformes.*

<span id="page-26-0"></span>![](_page_26_Picture_149.jpeg)

![](_page_27_Picture_165.jpeg)

# *Tabla 9. Requerimiento Funcional. Crear Prendas de Uniformes.*

<span id="page-27-0"></span>![](_page_27_Picture_166.jpeg)

![](_page_28_Picture_167.jpeg)

![](_page_28_Picture_168.jpeg)

<span id="page-28-0"></span>![](_page_28_Picture_169.jpeg)

![](_page_29_Picture_189.jpeg)

![](_page_30_Picture_157.jpeg)

![](_page_30_Picture_158.jpeg)

<span id="page-30-0"></span>![](_page_30_Picture_159.jpeg)

![](_page_31_Picture_162.jpeg)

# *Tabla 12. Requerimiento funcional. Crear Uniforme.*

<span id="page-31-0"></span>![](_page_31_Picture_163.jpeg)

![](_page_32_Picture_159.jpeg)

![](_page_32_Picture_160.jpeg)

<span id="page-32-0"></span>![](_page_32_Picture_161.jpeg)

![](_page_33_Picture_183.jpeg)

![](_page_34_Picture_134.jpeg)

*Tabla 14. Requerimiento Funcional. Buscar Pedido de Uniformes.*

<span id="page-34-0"></span>![](_page_34_Picture_135.jpeg)

![](_page_35_Picture_138.jpeg)
# *Tabla 15. Requerimiento Funcional. Crear Pedido de Uniforme.*

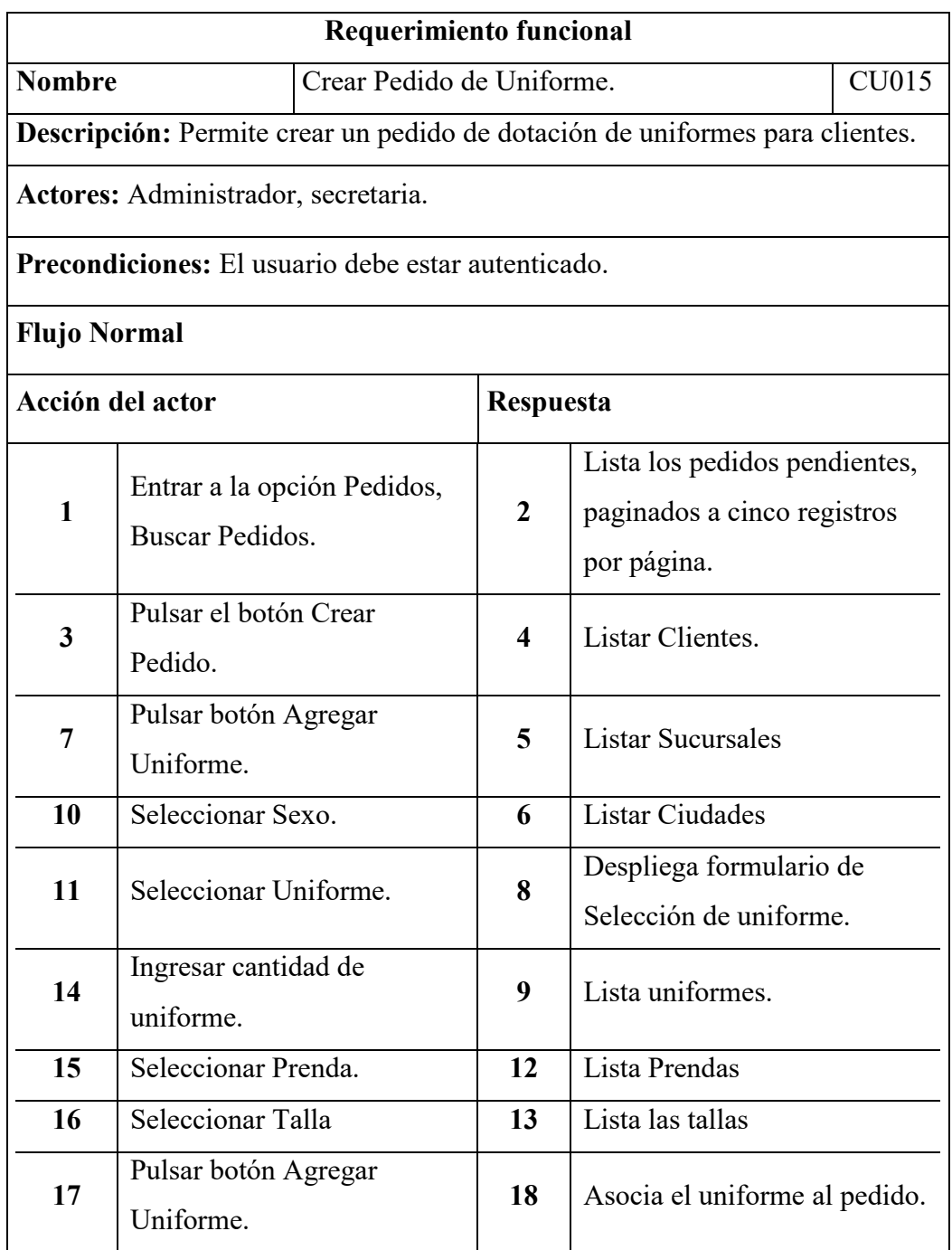

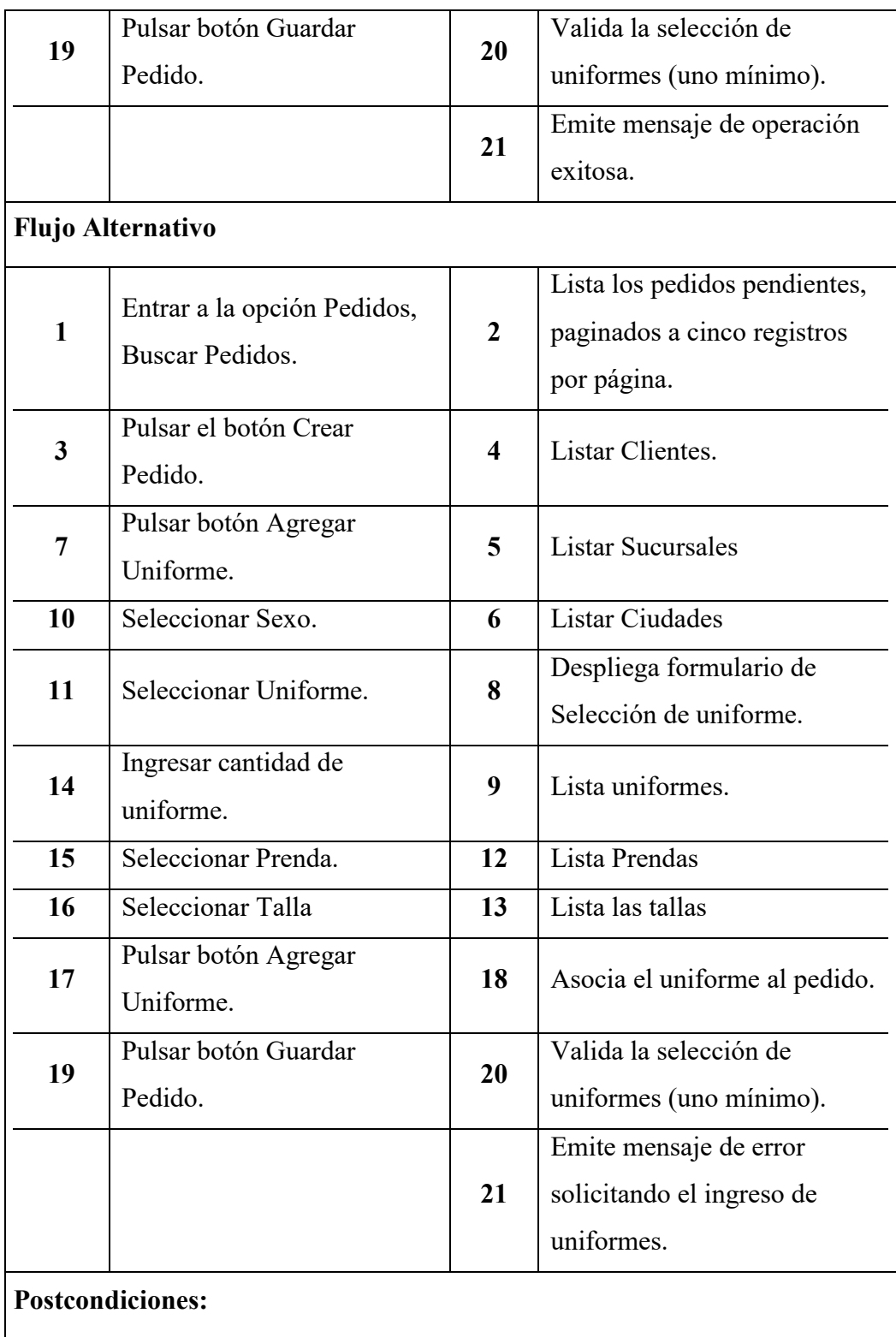

*Tabla 16. Requerimiento Funcional. Actualizar Pedido de Uniforme.*

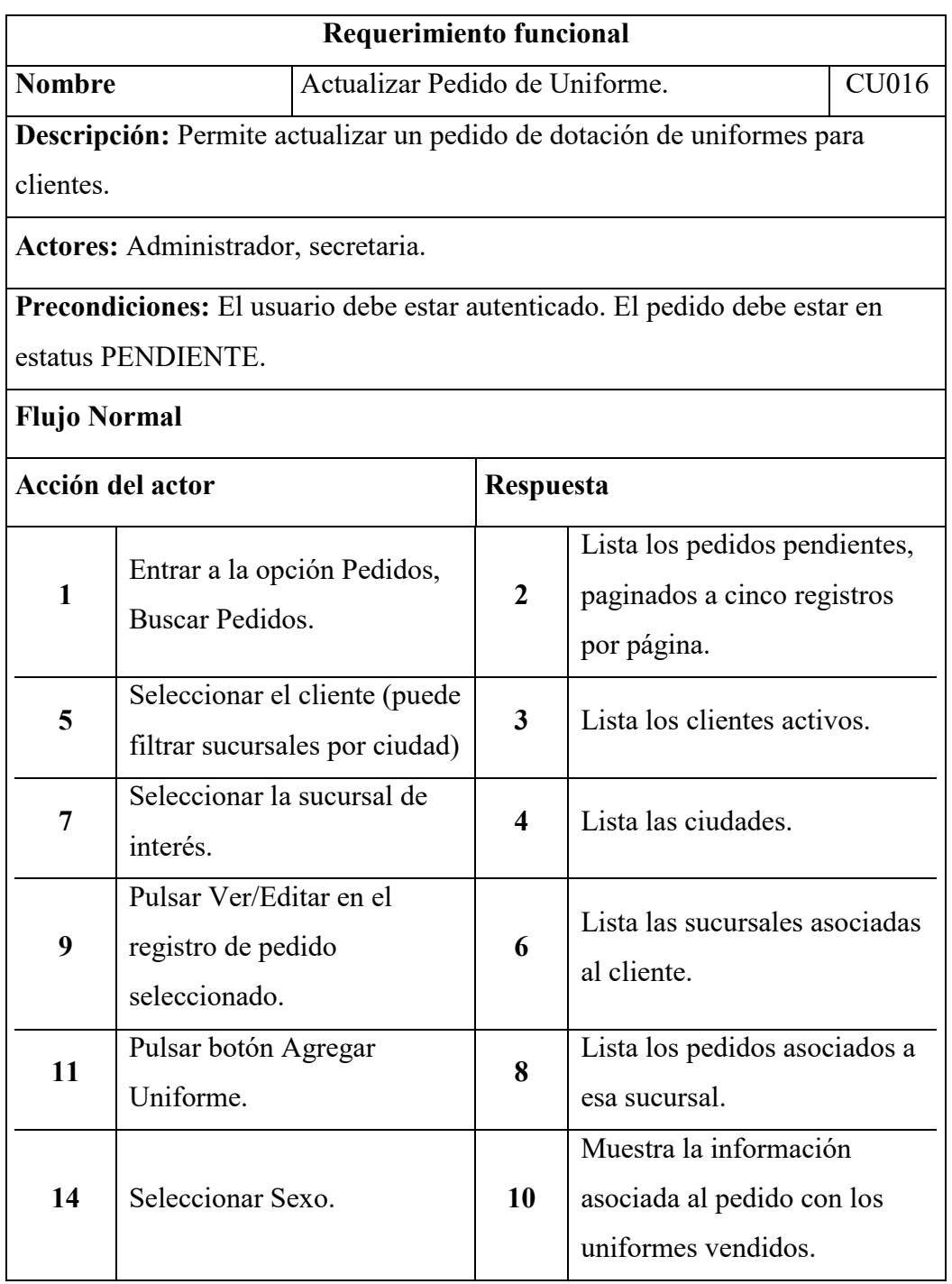

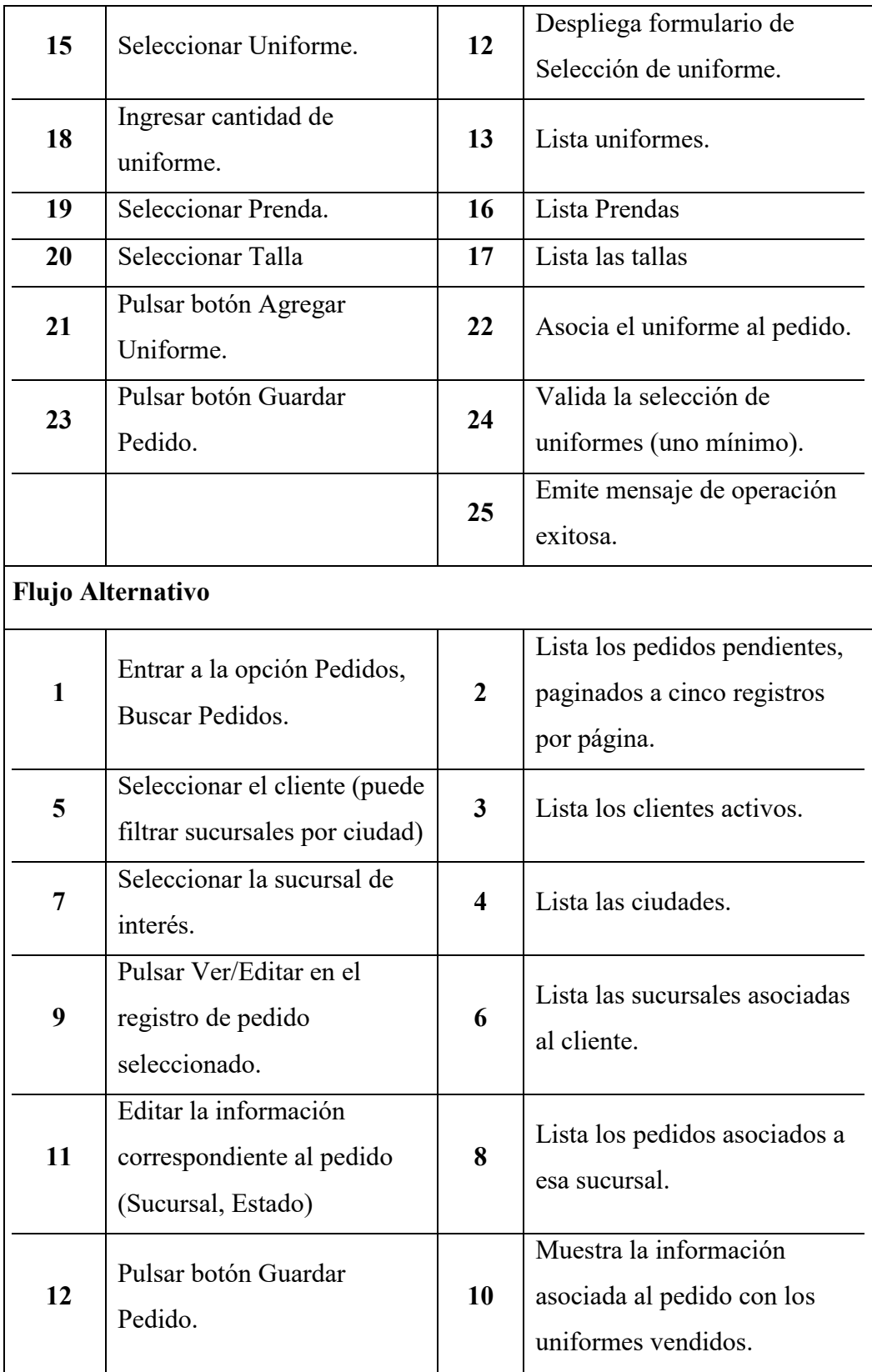

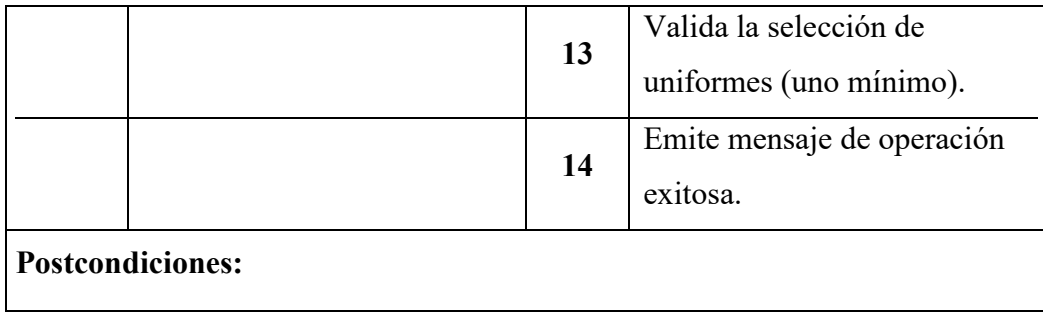

*Tabla 17. Requerimiento Funcional. Anular Pedido de Uniformes.*

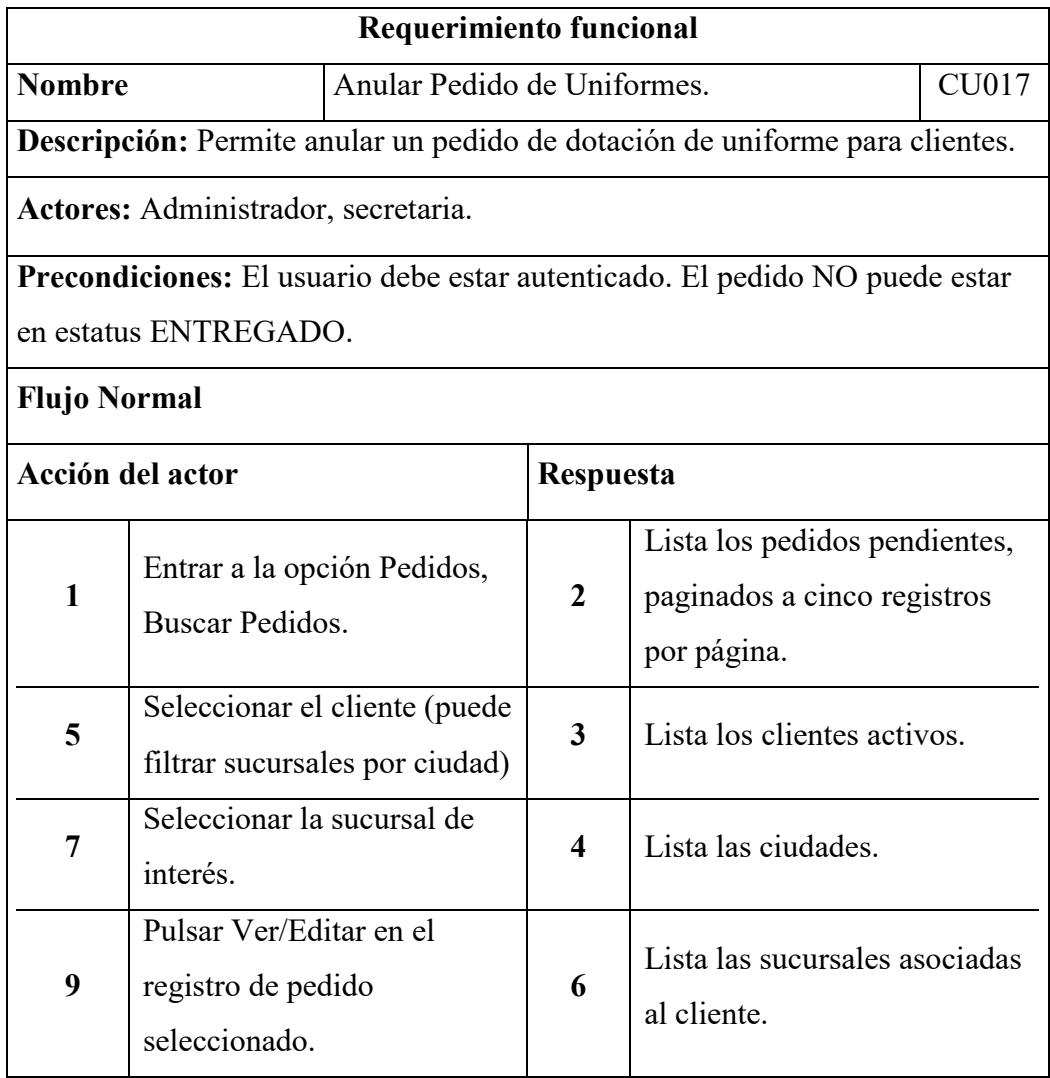

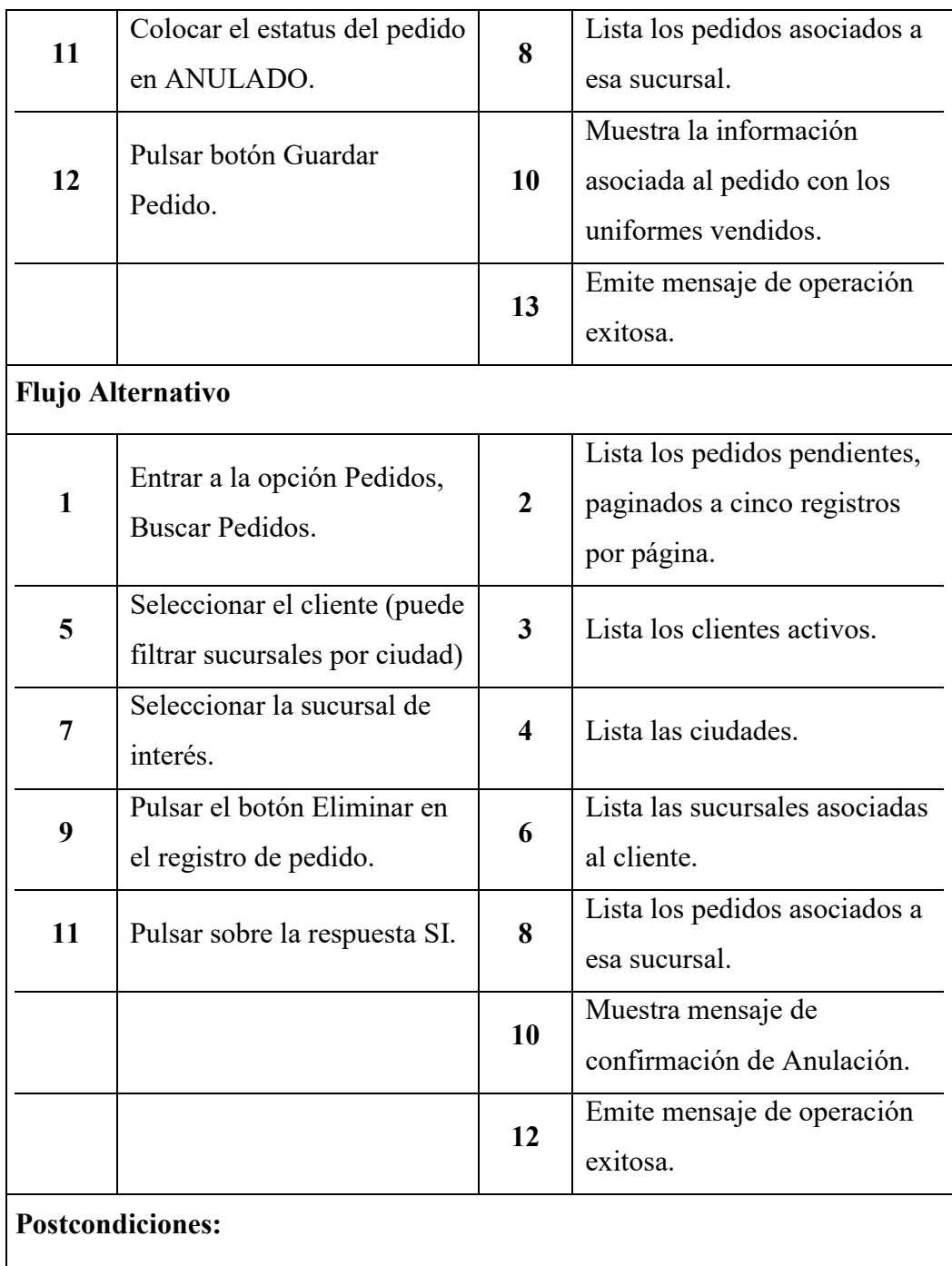

*Tabla 18. Requerimiento Funcional. Entregar Dotación al Cliente.* 

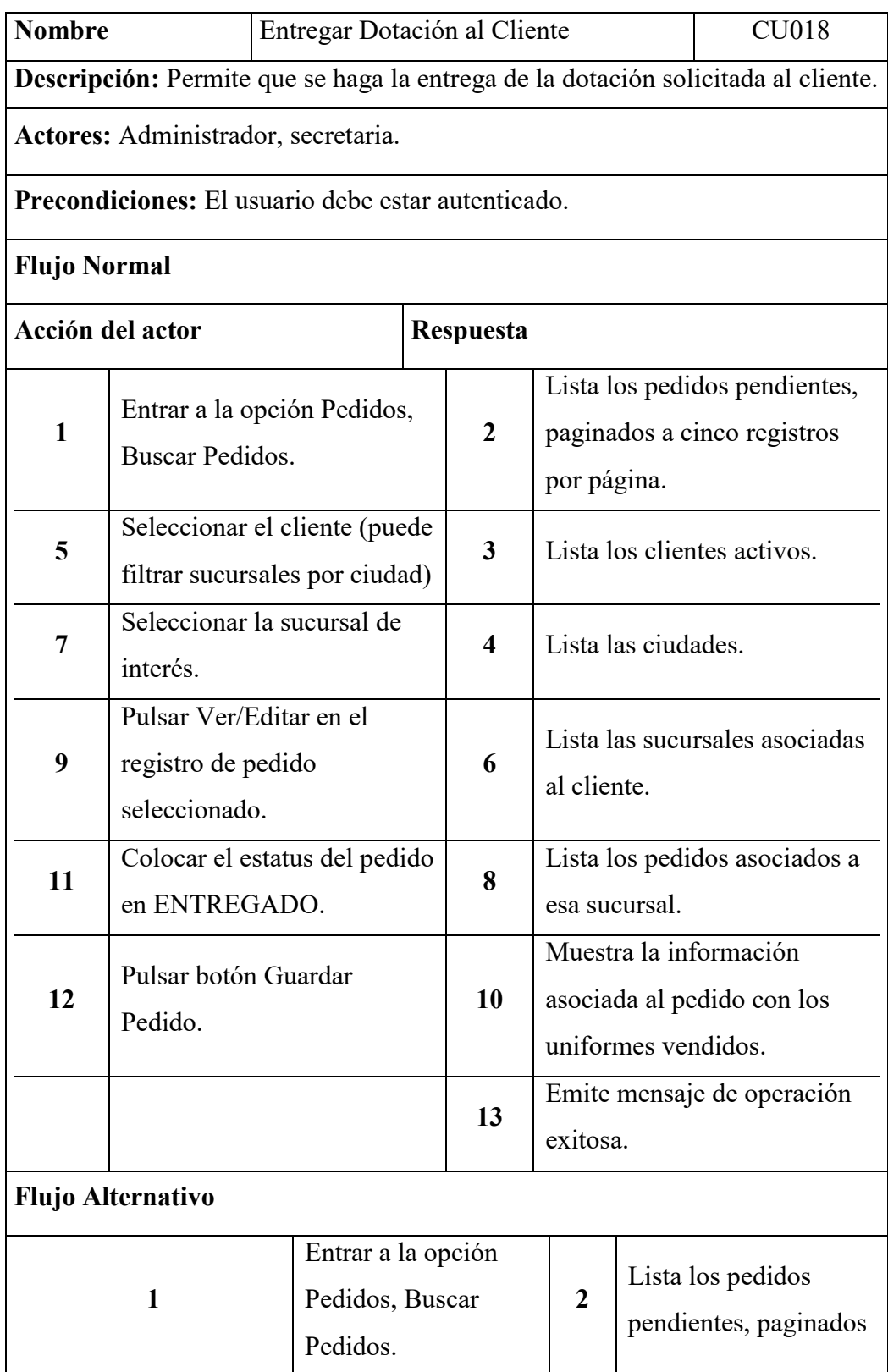

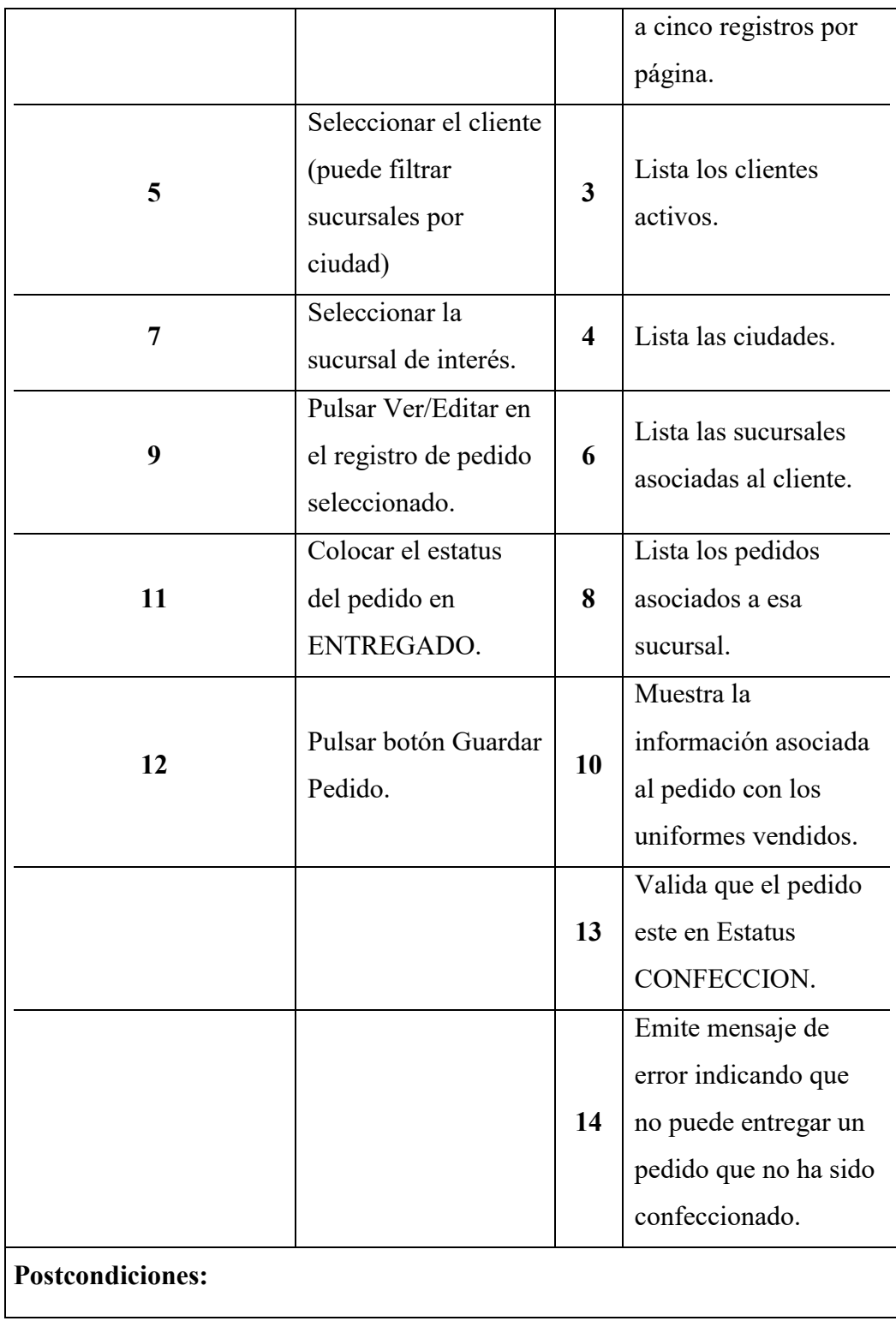

# *Tabla 199. Requerimiento Funcional. Imprimir Pedido.*

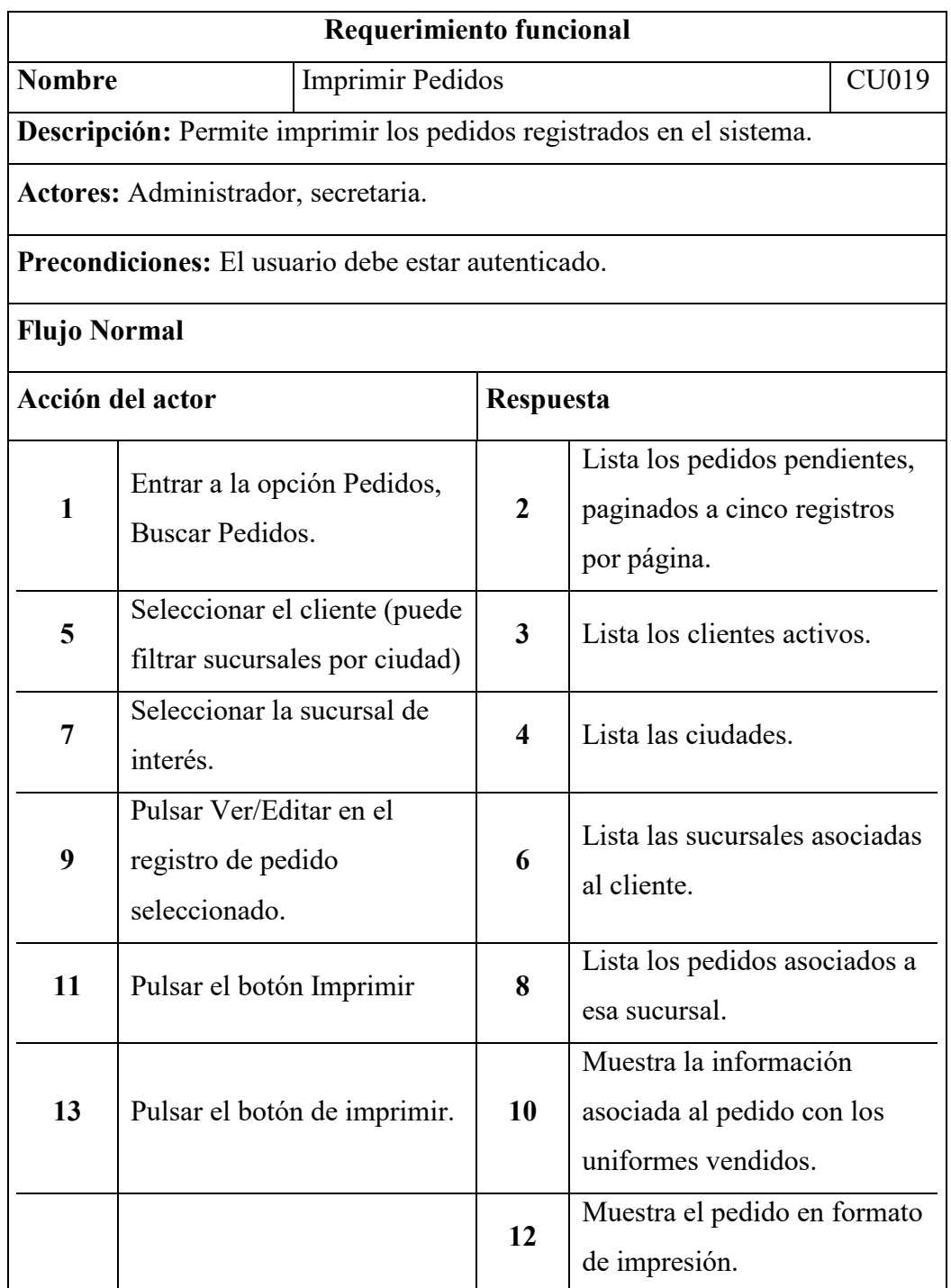

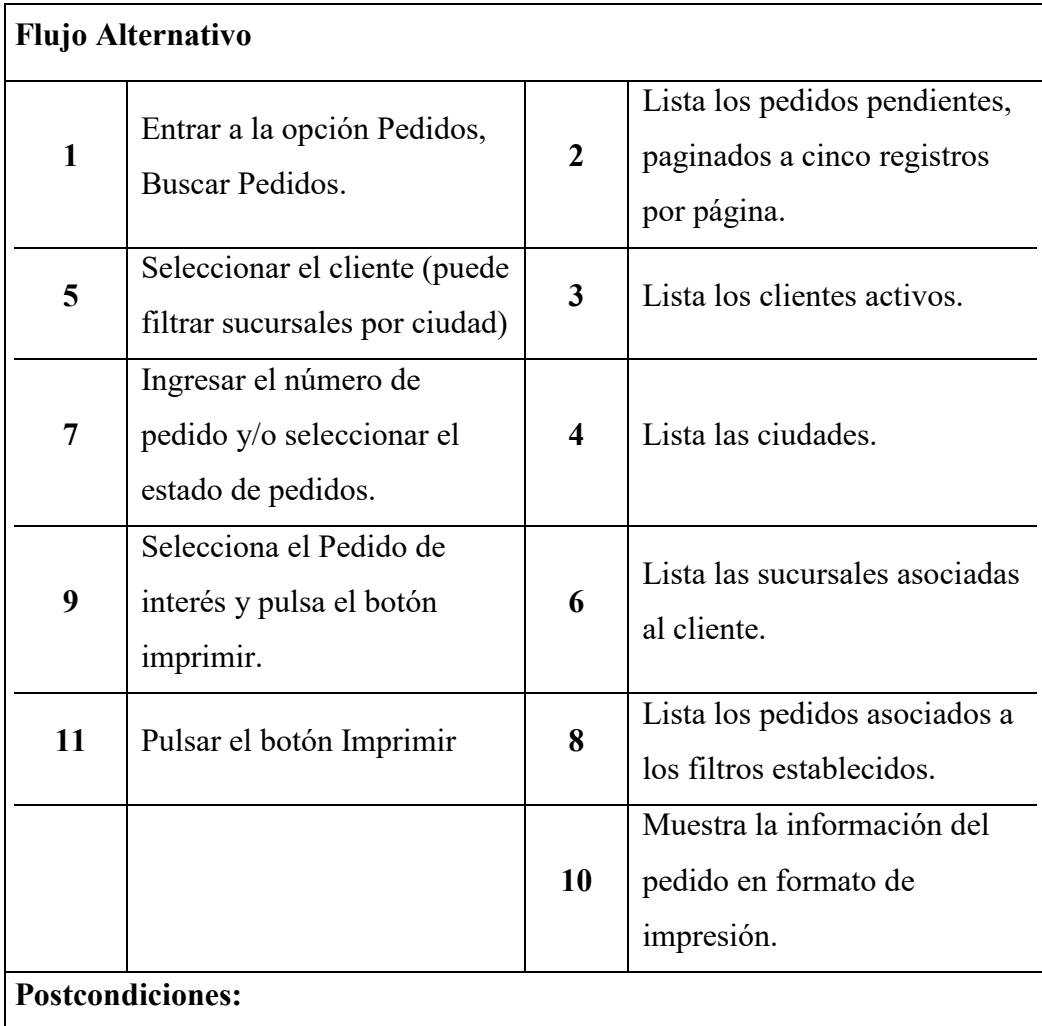

## 5.1.2 Requerimientos No Funcionales

En esta sección desglosaremos los distintos requerimientos de carácter No Funcional, es decir, que no están asociados directamente con los procesos de la aplicación, pero, que definen algunos comportamientos en la trata de información.

*Tabla 20. Requerimiento no Funcional. Trazabilidad de Operaciones.*

| Requerimiento no funcional |                              |  |  |  |  |  |  |
|----------------------------|------------------------------|--|--|--|--|--|--|
| <b>Nombre</b>              | Trazabilidad de operaciones. |  |  |  |  |  |  |

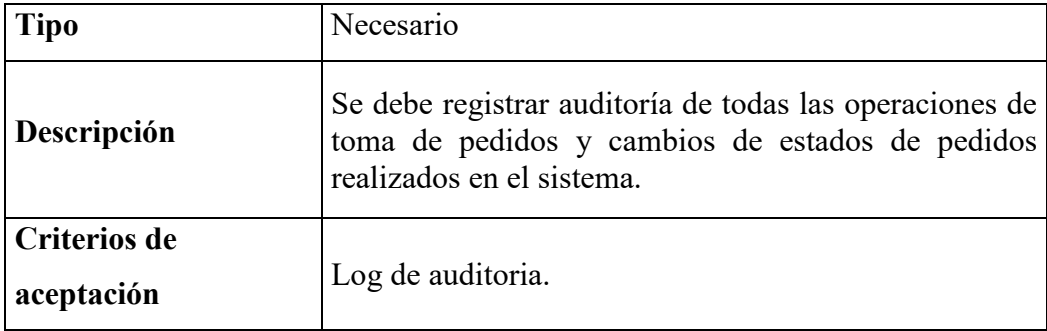

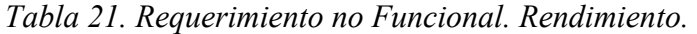

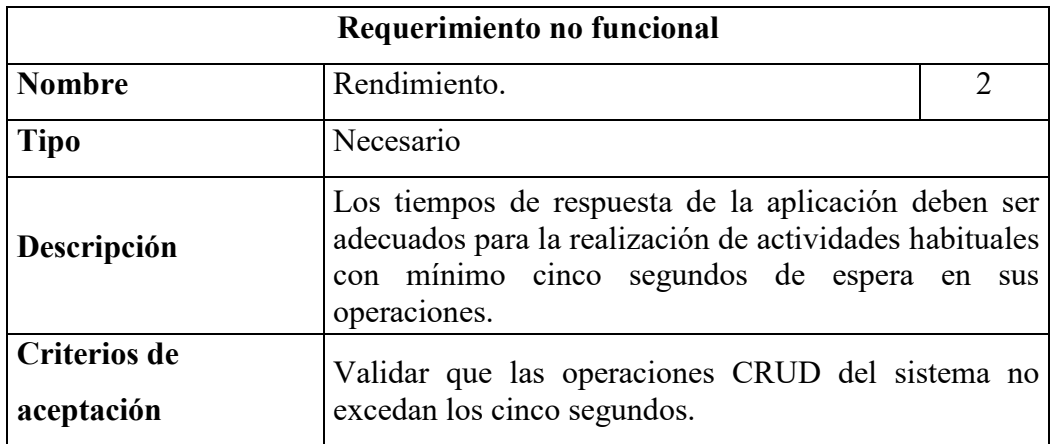

 *Nota: Elaboración propia.*

*Tabla 22. Requerimiento no Funcional. Disponibilidad.* 

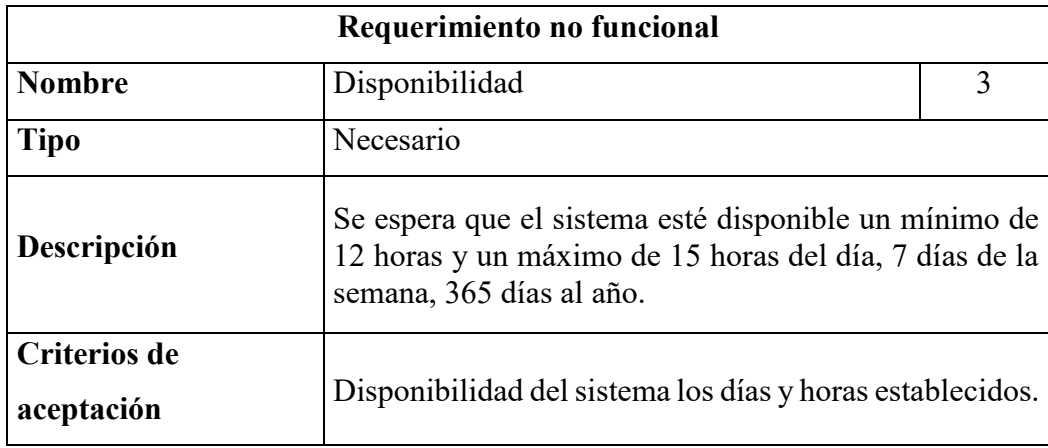

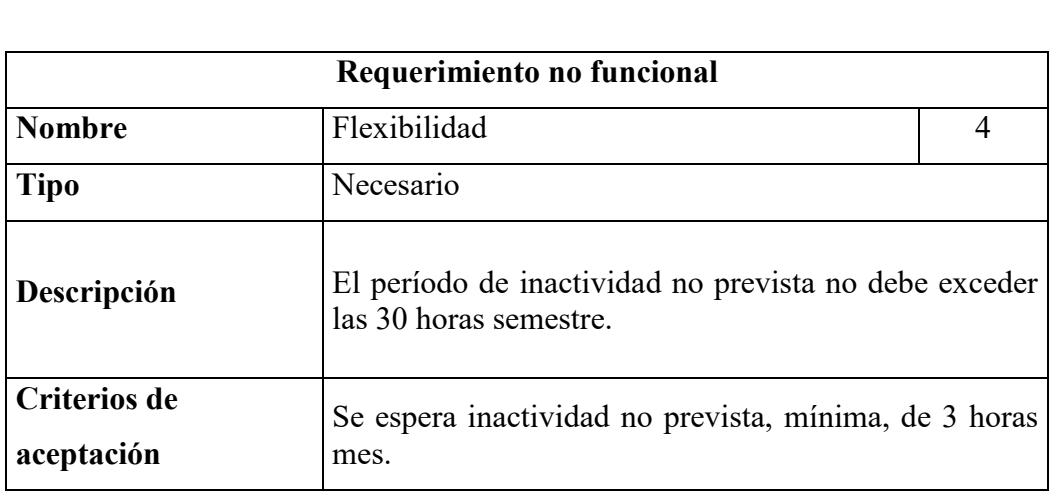

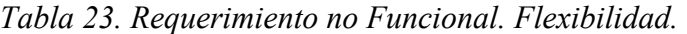

*Nota: Elaboración propia.*

#### **5.2. Diseño y Arquitectura.**

 En esta sección se aborda la explicación del diseño y la arquitectura del software con base a diagramas o vistas de comportamientos estáticos y dinámicos.

### 5.2.1 Diagrama de Despliegue

Esta vista permite ver los componentes del sistema en tiempo de ejecución.

## *Figura 5. Diagrama de Despliegue*

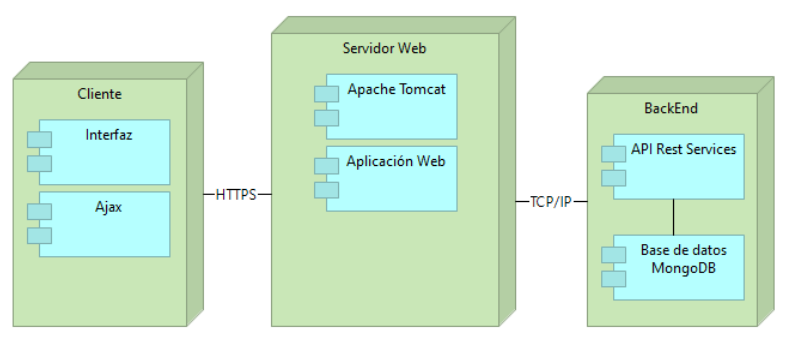

*Nota: Elaboración propia.*

5.2.2 Diagramas de Casos de Uso (Arquitecturalmente relevantes).

Con los diagrama de casos de uso se representará de forma gráfica el comportamiento que debe tener el sistema de acuerdo a los requerimientos funcionales antes descritos.

#### *5.2.2.1 Clientes*

Caso de uso relacionado con la gestión de clientes.

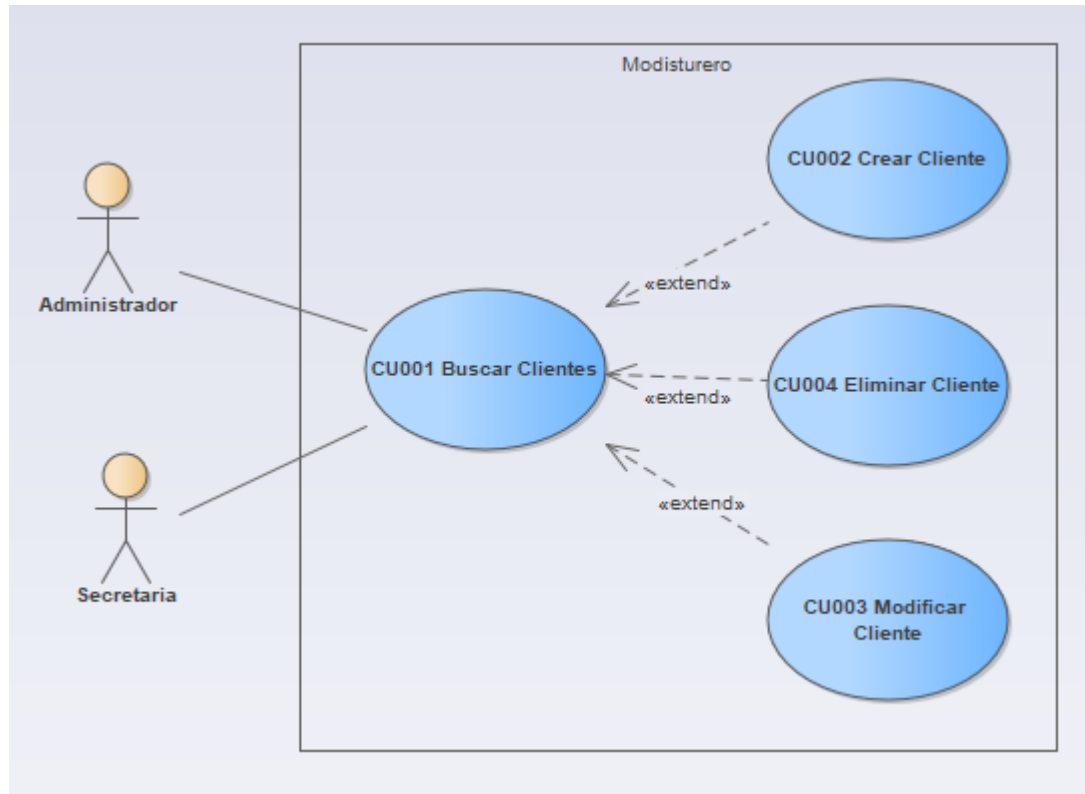

*Figura 6. Caso de Uso Clientes.*

*Nota: Elaboración propia.*

### *5.2.2.2 Sucursales*

El siguiente diagrama se relaciona con la gestión de sucursales de clientes*. Figura 7. Caso de Uso. Sucursales.*

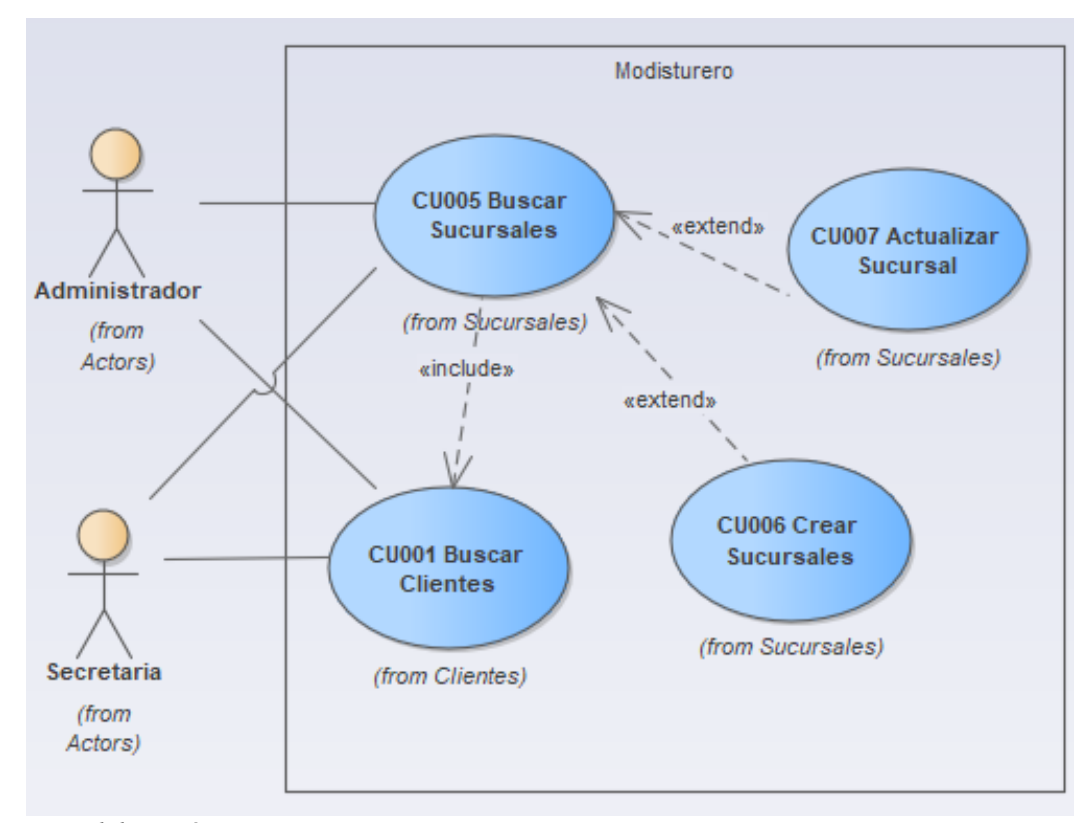

*Nota: Elaboración propia.*

### *5.2.2.3 Prendas*

A continuación, se representa la gestión de prendas de uniformes.

*Figura 8. Caso de Uso de Prendas de Uniformes.*

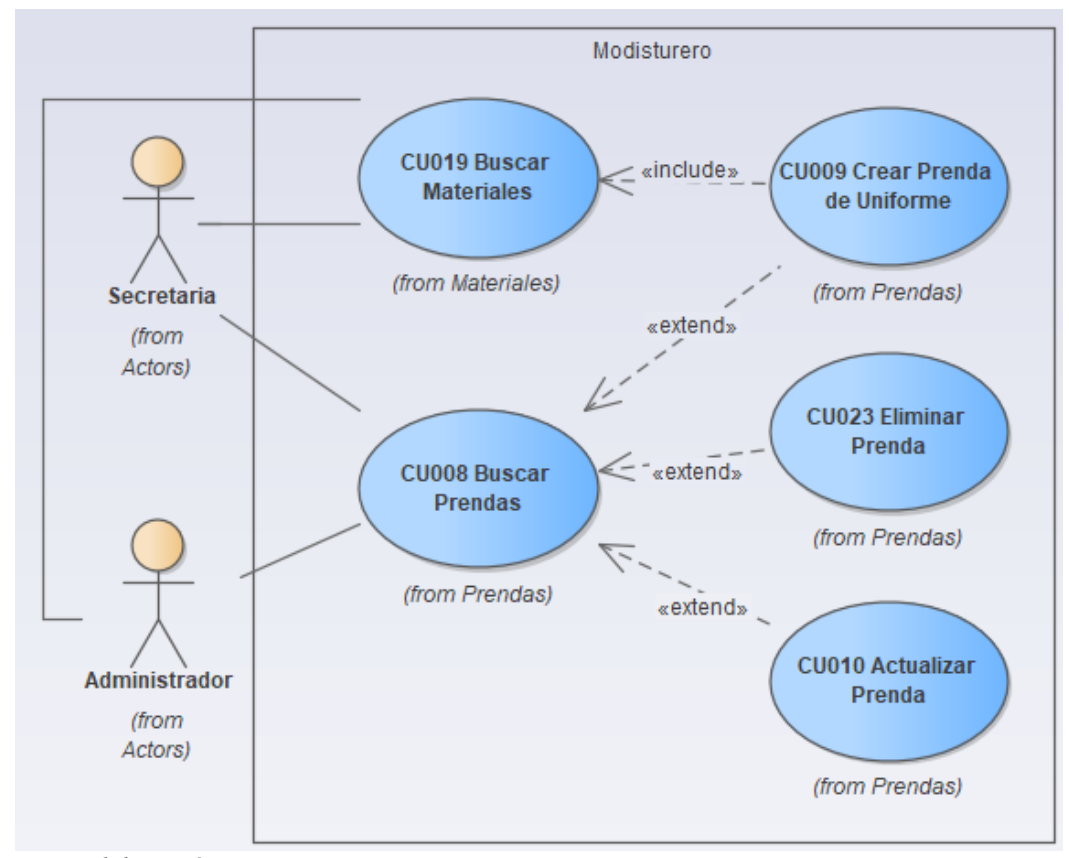

 *Nota: Elaboración propia.*

# *5.2.2.4 Uniformes*

La gestión de uniformes queda gráficamente representada de la siguiente forma:

*Figura 9. Caso de Uso de Uniformes.*

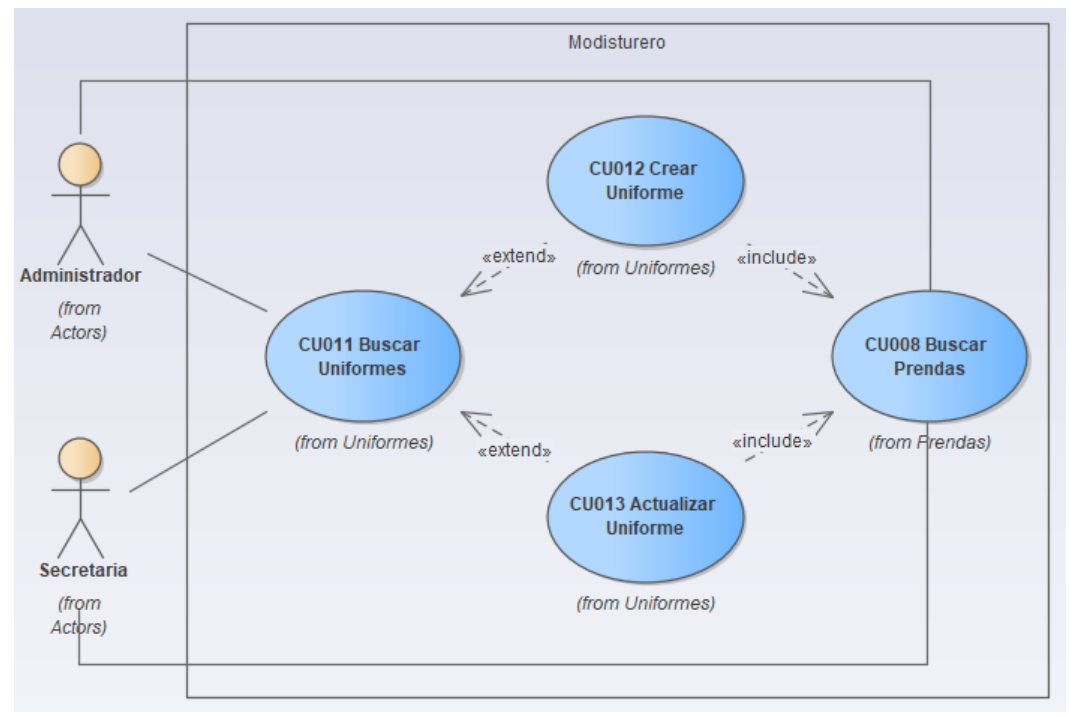

 *Nota: Elaboración propia.*

## *5.2.2.5 Pedidos de Uniformes*

Caso de uso relacionado con la gestión general de pedidos de dotaciones.

*Figura 10. Caso de Uso de la gestión de Pedidos de Dotaciones*.

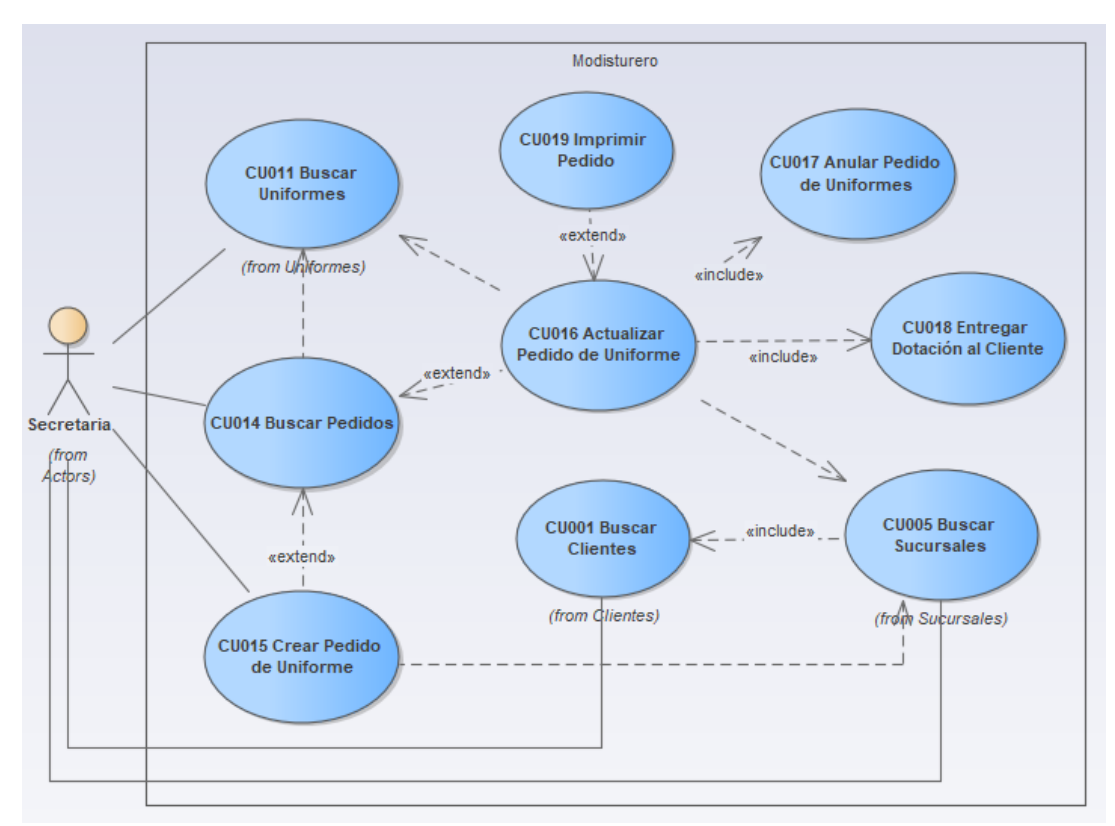

*Nota: Elaboración propia.*

5.2.3 Diagramas de Secuencia Arquitecturalmente relevante de la creación de pedidos.

El diagrama que se muestra a continuación se utiliza para representar la comunicación entre los diferentes objetos. *Figura 11. Diagrama de Secuencia.*

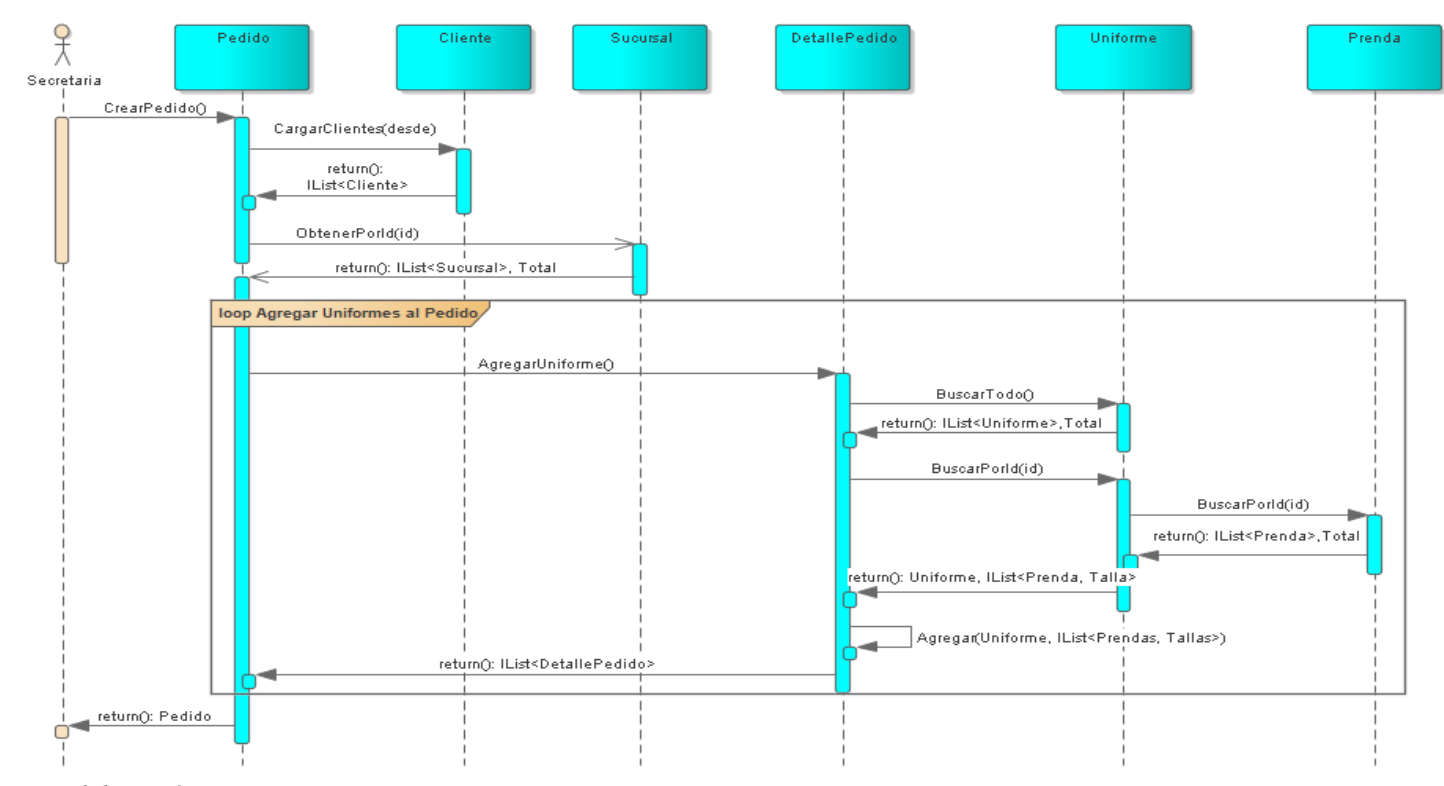

*Nota: Elaboración propia.*

#### 5.2.4 Diagramas de Clases Principal

La siguiente figura nos muestra un panorama estático de las principales clases que componen el desarrollo de software.

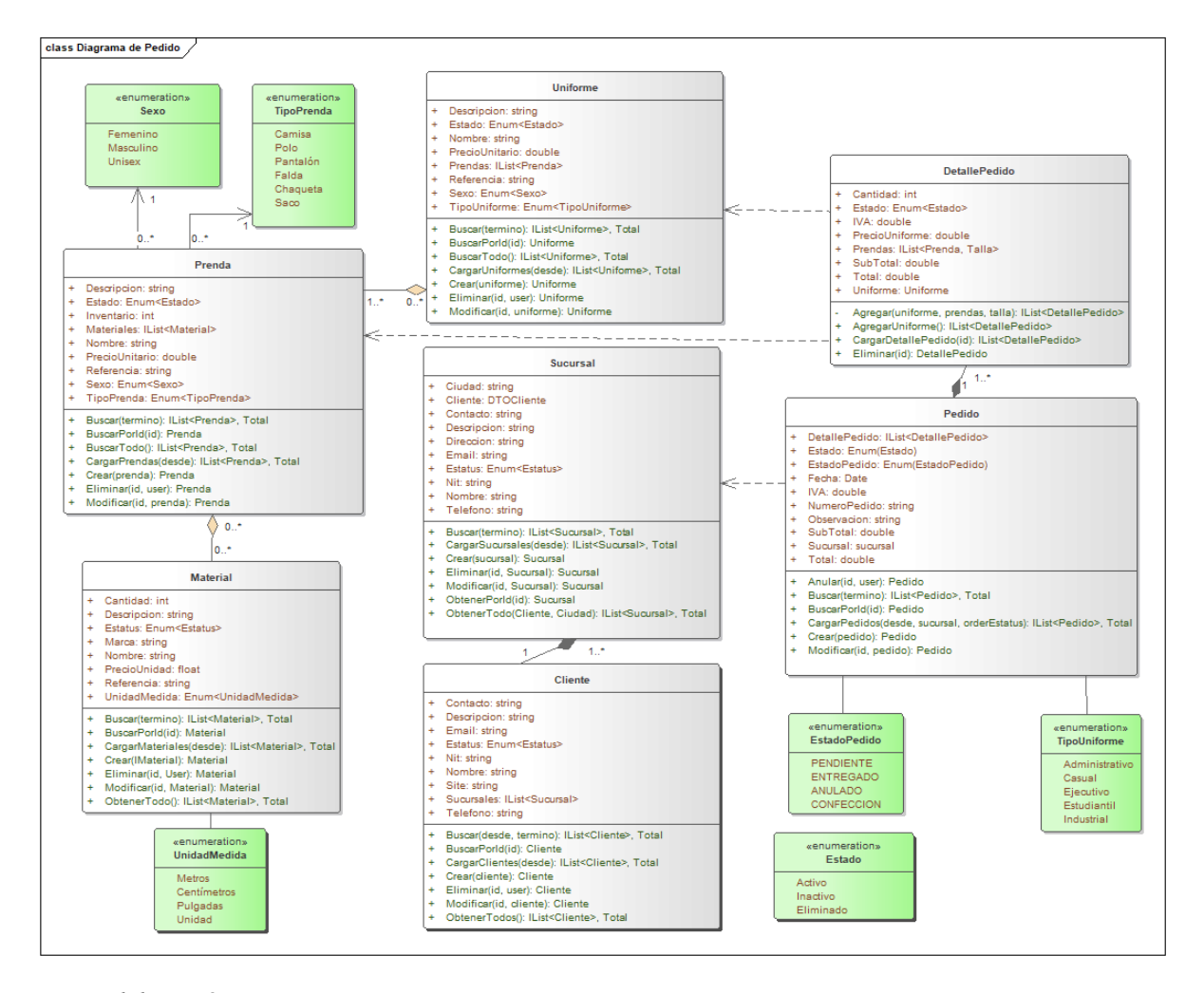

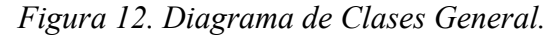

*Nota: Elaboración propia.*

# 5.2.5 Diagramas de Entidades

## *Figura 13. Diagrama de Entidades (Documentos).*

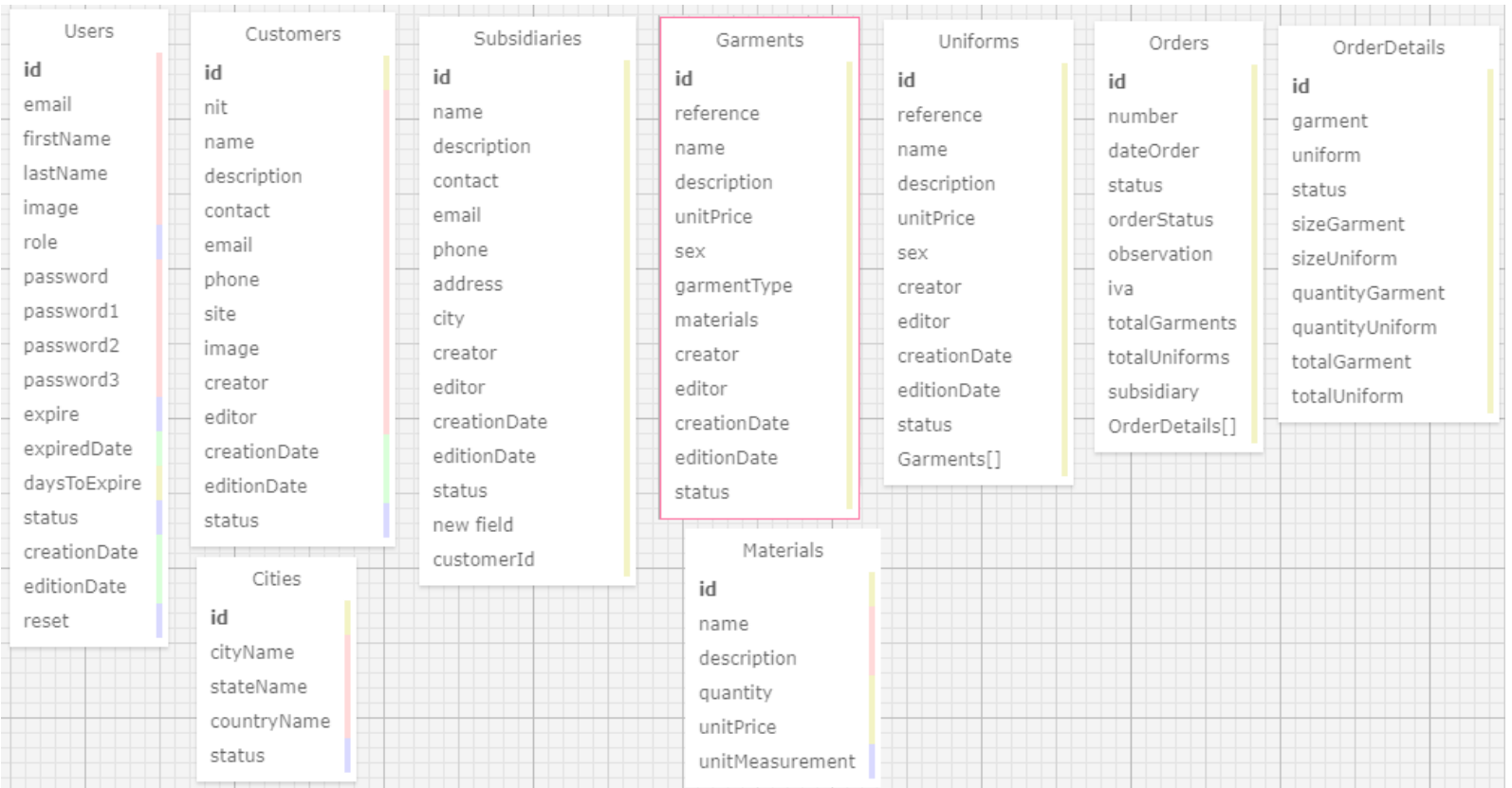

### 5.2.6 Contexto General Arquitecturalmente relevante.

A continuación, se puede observar un contexto general de la toma de pedidos de dotaciones en la aplicación.

*Figura 14. Contexto General*

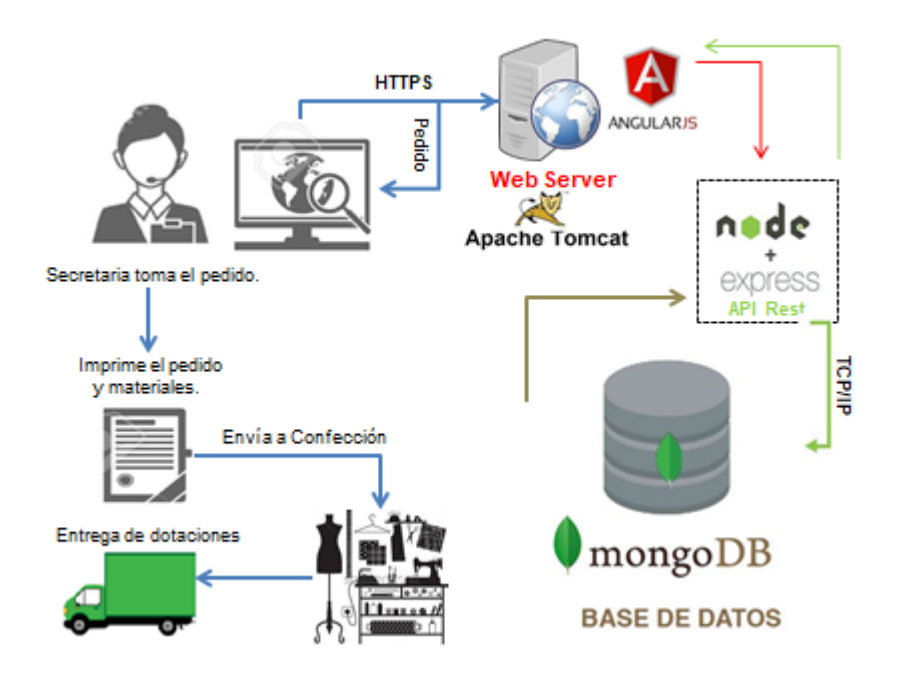

*Nota: Elaboración propia.*

5.2.7 Diagrama de Componentes.

Un diagrama de componentes muestra las dependencias y responsabilidades de los objetos del sistema.

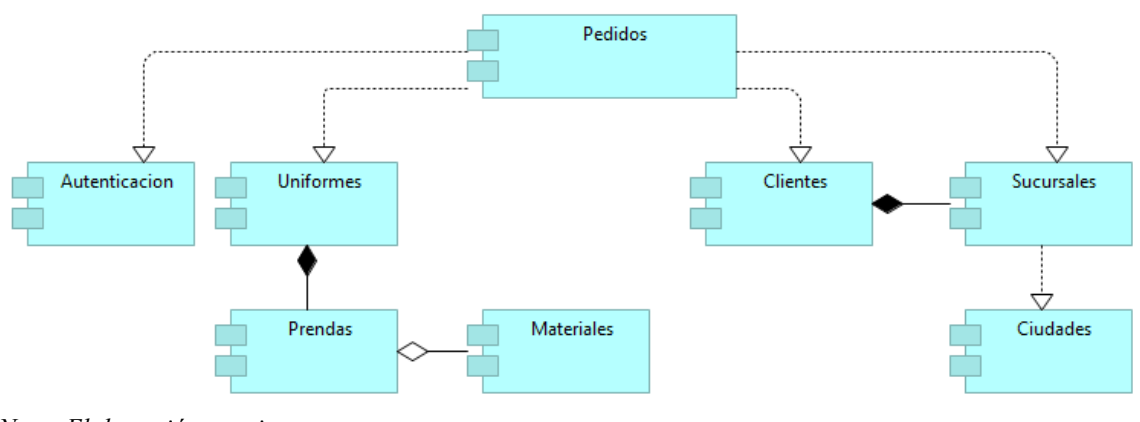

*Figura 15. Diagrama de Componentes.*

### 5.2.8 Diagramas de Procesos

En la siguiente figura se podrá apreciar un diagrama de proceso (El arquitecturalmente relevante) que muestra de forma gráfica las principales actividades que ocurren durante la ejecución de una solicitud de dotación de uniformes empresariales.

*Nota: Elaboración propia.*

# *5.2.8.1 Pedidos de Uniformes o Prendas*

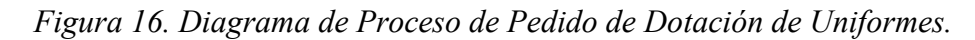

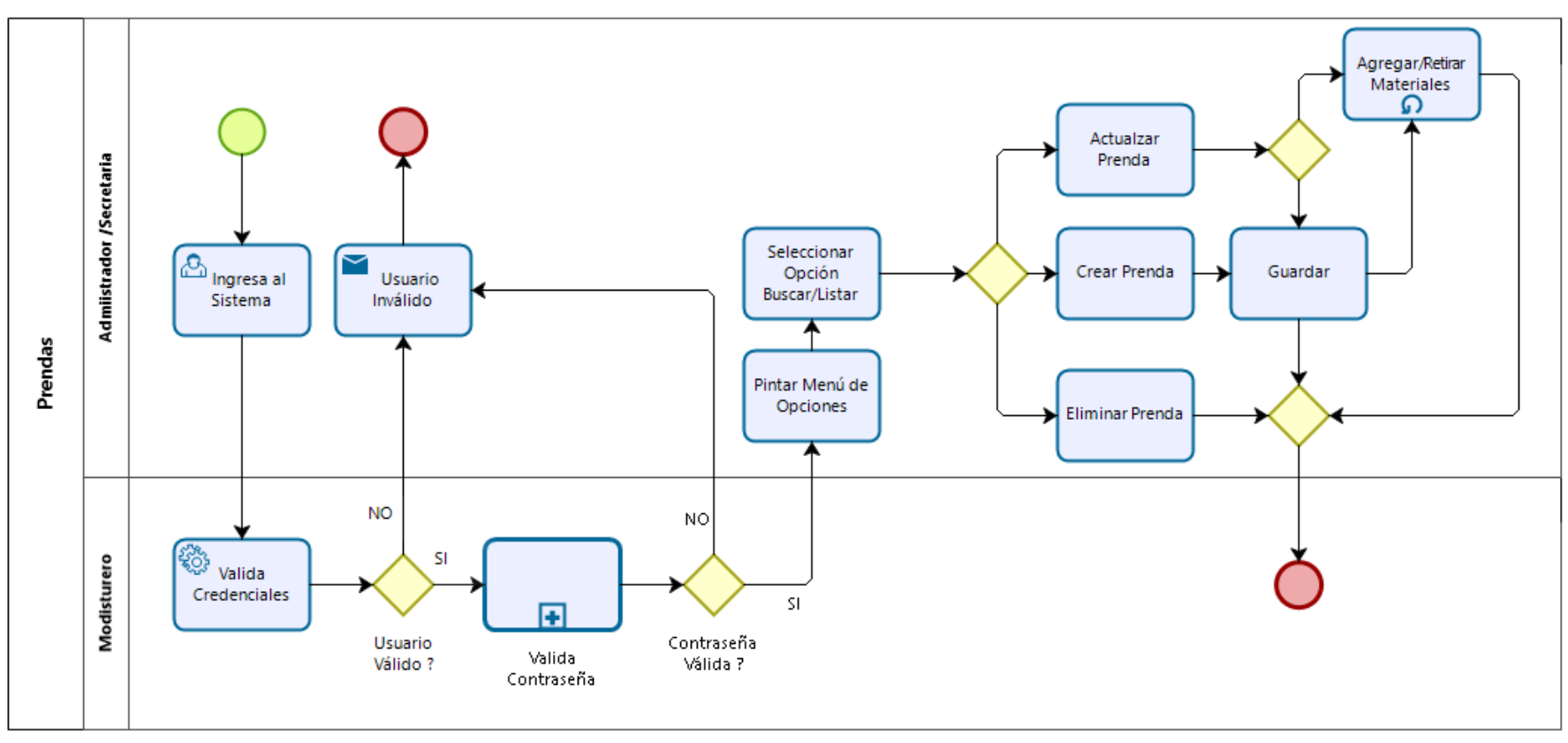

### **5.3. Construcción:**

Este capítulo forma parte de la sección de proceso de software y nos muestra los elementos o formularios del sistema.

5.3.1. Gestión de Materiales de confección.

Permite el manejo de la información correspondiente a toda la materia prima que requiere la empresa para la confección de las prendas de uniformes.

|                    |                            |                                               |                    |                 |                         |                        |                | $+2$                  |
|--------------------|----------------------------|-----------------------------------------------|--------------------|-----------------|-------------------------|------------------------|----------------|-----------------------|
| <b>A</b> Inicio    | ↖<br>うへ                    | Gestión de Materiales                         |                    |                 |                         |                        |                |                       |
| 自<br>Pedidos       |                            | talinicio / Productos / Gestión de Materiales |                    |                 |                         |                        |                |                       |
| Pedidos            | Listar o buscar materiales |                                               |                    |                 |                         |                        |                |                       |
| Clientes<br>臨      |                            |                                               |                    |                 |                         |                        |                |                       |
| <b>Clientes</b>    | Buscar material            |                                               |                    |                 |                         |                        |                | <b>Crear Material</b> |
| <b>Sucursales</b>  | Referencia                 | <b>Nombre</b>                                 | <b>Marca</b>       | <b>Cantidad</b> | <b>Unidad de Medida</b> | <b>Precio Unitario</b> | <b>Estatus</b> | <b>Acciones</b>       |
| Productos<br>ਦ     | Hooo1                      | <b>HILO DE POLIÉSTER</b>                      | <b>GUTERMANN</b>   | 50              | <b>Metros</b>           | 5000                   | <b>ACTIVO</b>  | l û<br>$\mathscr{S}$  |
| <b>Uniformes</b>   | Hooo <sub>2</sub>          | <b>HILO CHSTARINA</b>                         | <b>CHSTARINA</b>   | 50              | <b>Metros</b>           | 45600                  | <b>ACTIVO</b>  | ◢▮◼                   |
| Prendas            | Too01                      | <b>TELA ANTIFLUIDO</b>                        | <b>CASA TEXTIL</b> | 1000            | <b>Metros</b>           | 10000                  | <b>ACTIVO</b>  | ▌<br>×.               |
| <b>Materiales</b>  | Tooo <sub>2</sub>          | <b>TELA JEAN ELASTIZADO</b>                   | <b>SIN MARCA</b>   | 1000            | Metros                  | 15000                  | <b>ACTIVO</b>  | ◢■                    |
| Cuenta<br>≗        |                            |                                               |                    |                 |                         |                        |                |                       |
| Cambiar Contraseña | Tooo3                      | <b>TELA JEAN</b>                              | <b>SIN MARCA</b>   | 1000            | Metros                  | 15000                  | <b>ACTIVO</b>  | √■                    |
| <b>Usuarios</b>    | Anterior                   | Siguiente                                     |                    |                 |                         |                        |                |                       |

*Figura 17. Búsqueda de Materiales.*

# *Figura 18. Creación de Materiales.*

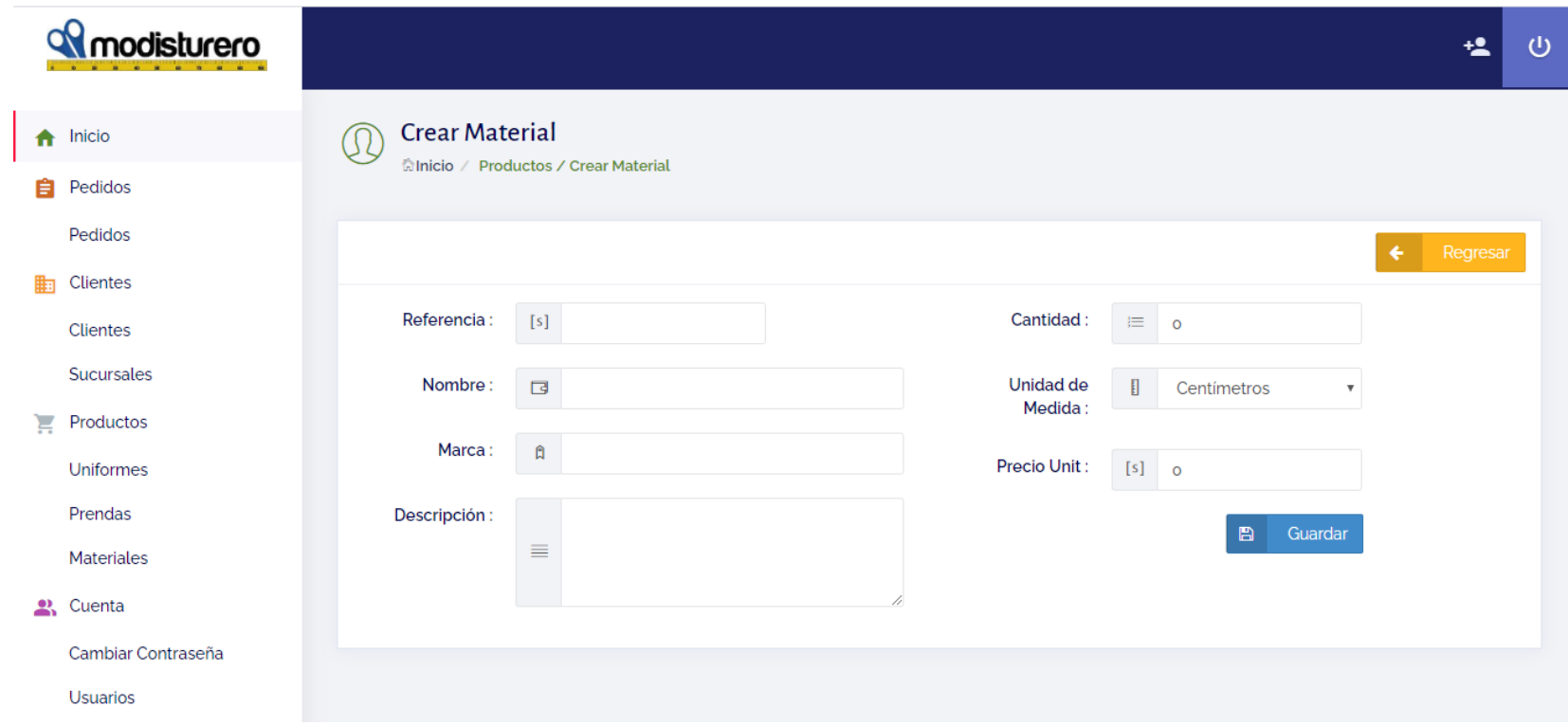

*Nota: Elaboración propia.*

5.3.2. Gestión de Prendas de Uniformes.

Permite la configuración de las prendas que formaran parte de los uniformes a ser vendidos.

# *Figura 19. Búsqueda de Prendas de Uniformes.*

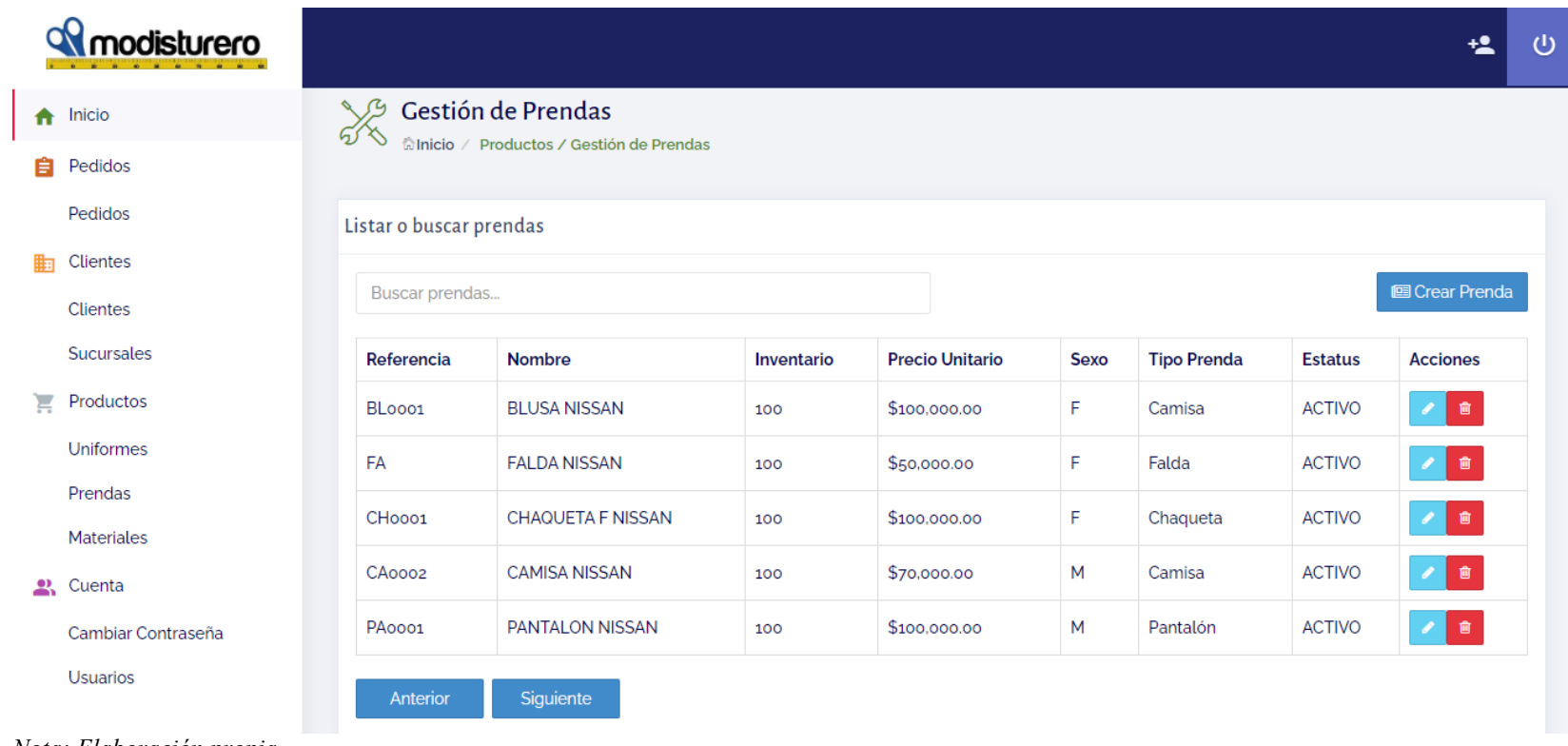

# *Figura 20. Creación de Prendas de Uniformes.*

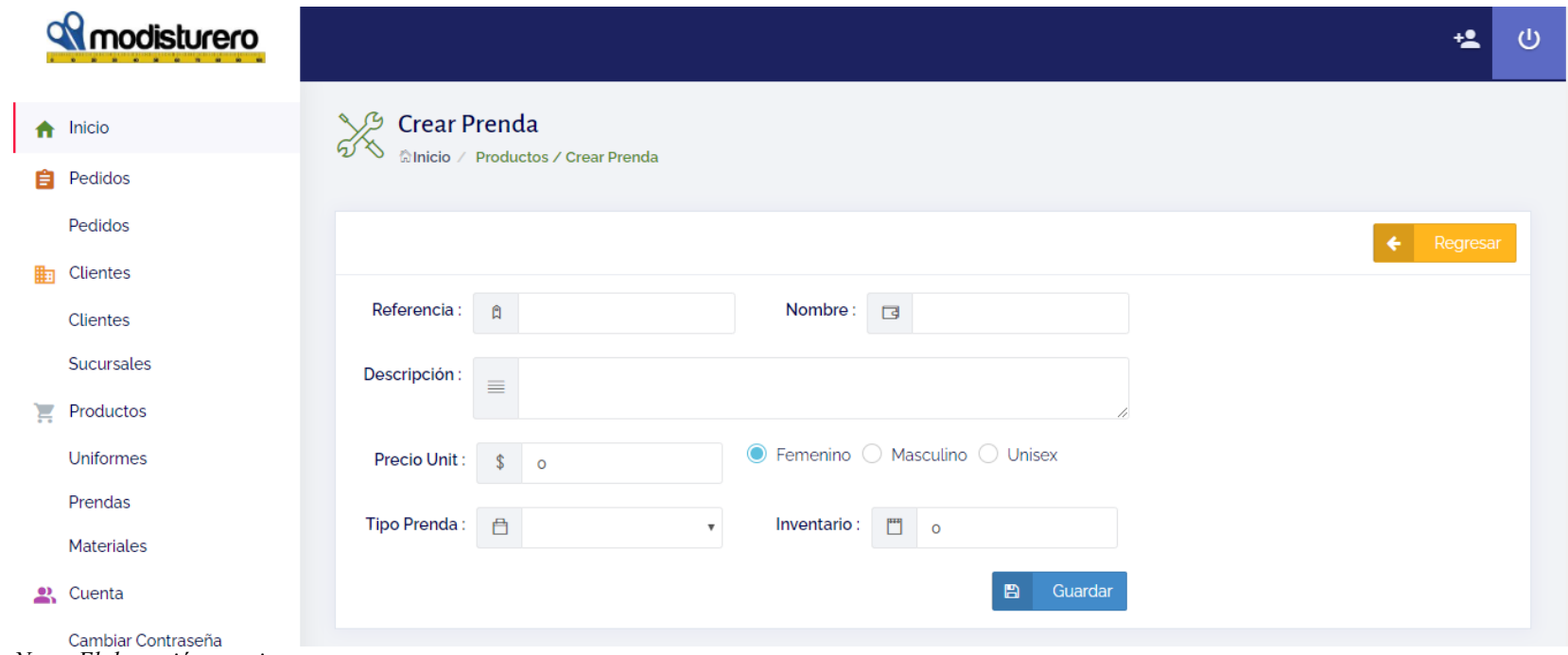

*Figura 21. Asociación de Material de confección a la Prenda.*

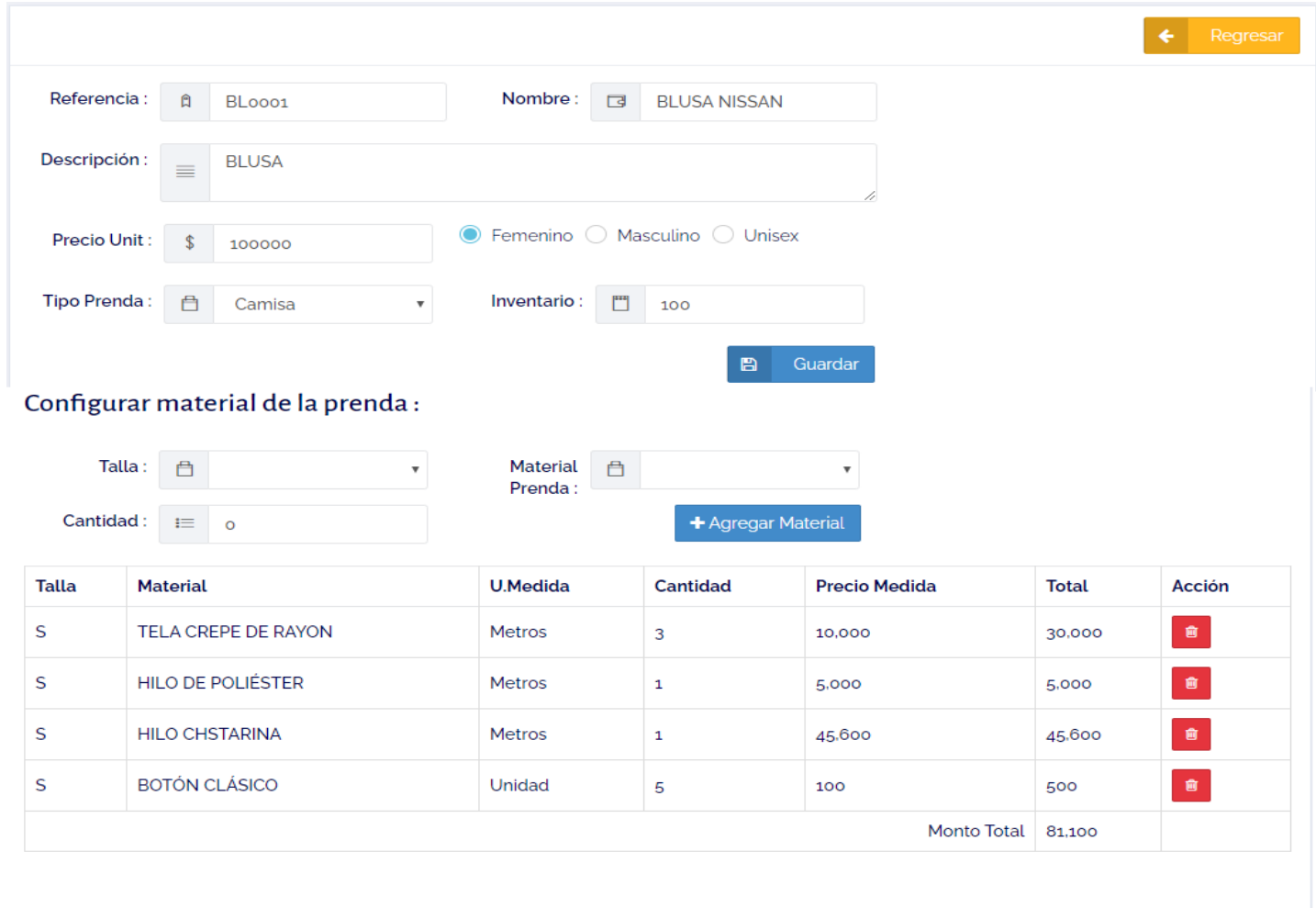

5.3.3. Creación de Uniformes.

Permite crear los uniformes de acuerdo a las características solicitadas por el cliente y configurar las prendas que lo componen.

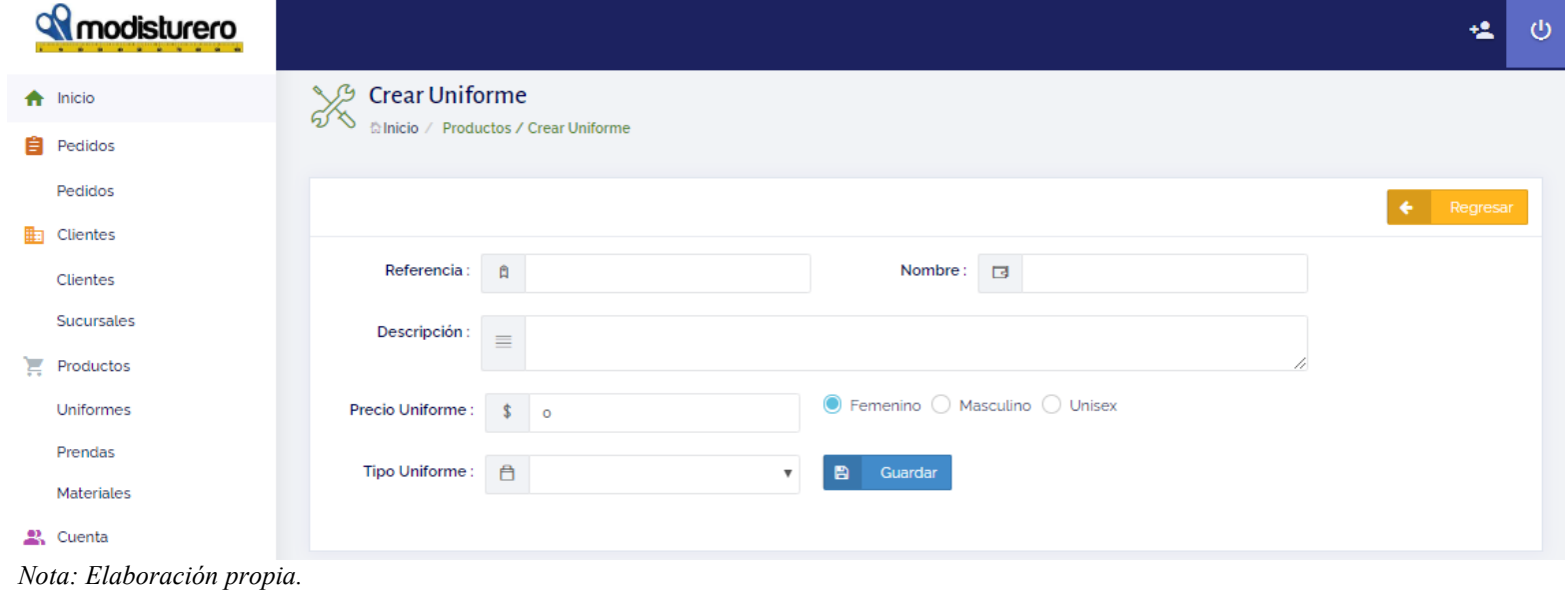

*Figura 22. Creación de Uniformes.*

*Figura 23. Asociar Prendas a Uniformes.*

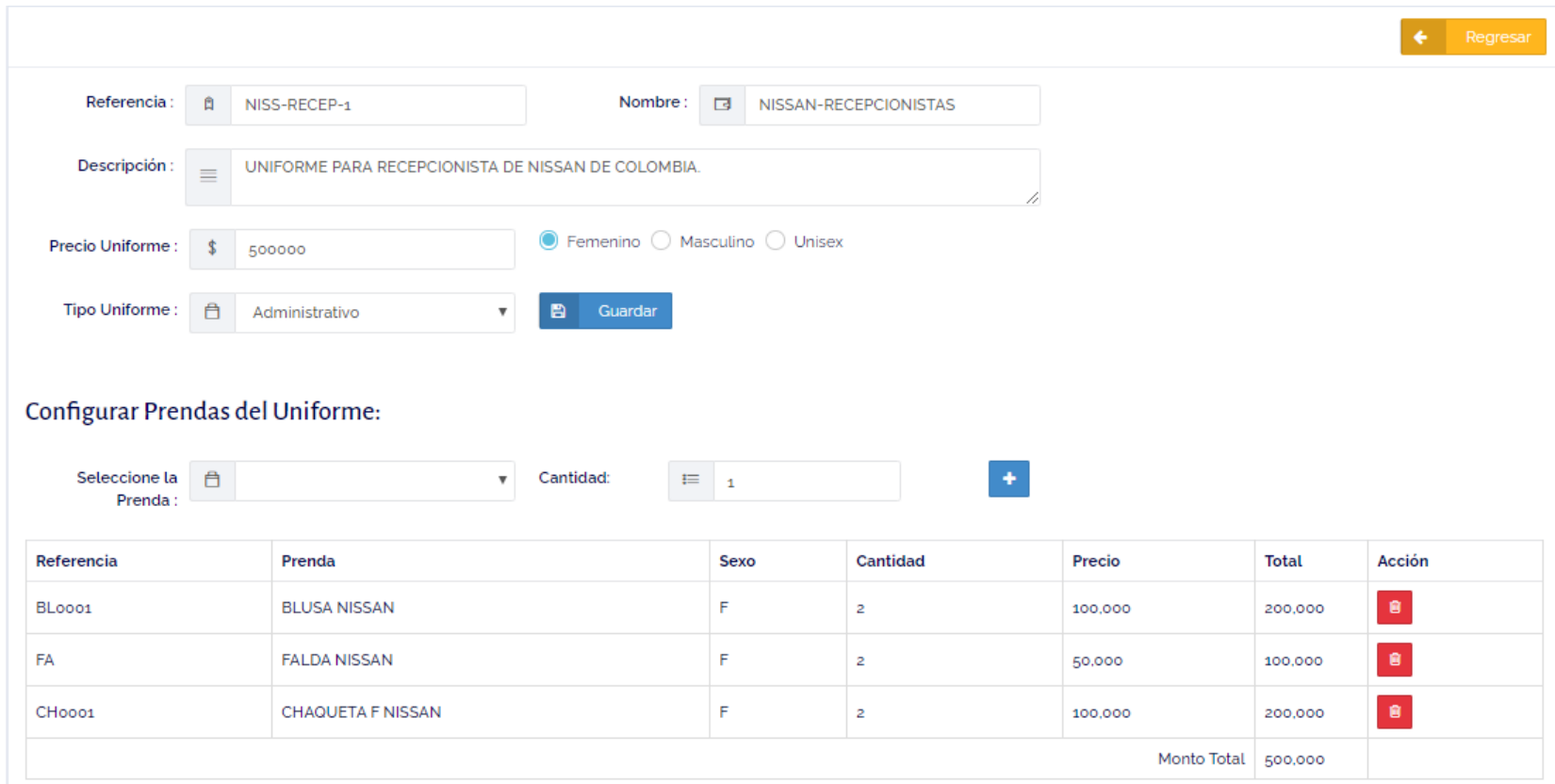

*Nota: Elaboración propia.*

5.3.4. Gestión de Pedidos de Dotaciones de Uniformes.

Se controla toda la información correspondiente a los pedidos de dotaciones de uniformes de cada sucursal de clientes, tomando en cuenta los diferentes estados por los cuales puede pasar un pedido.

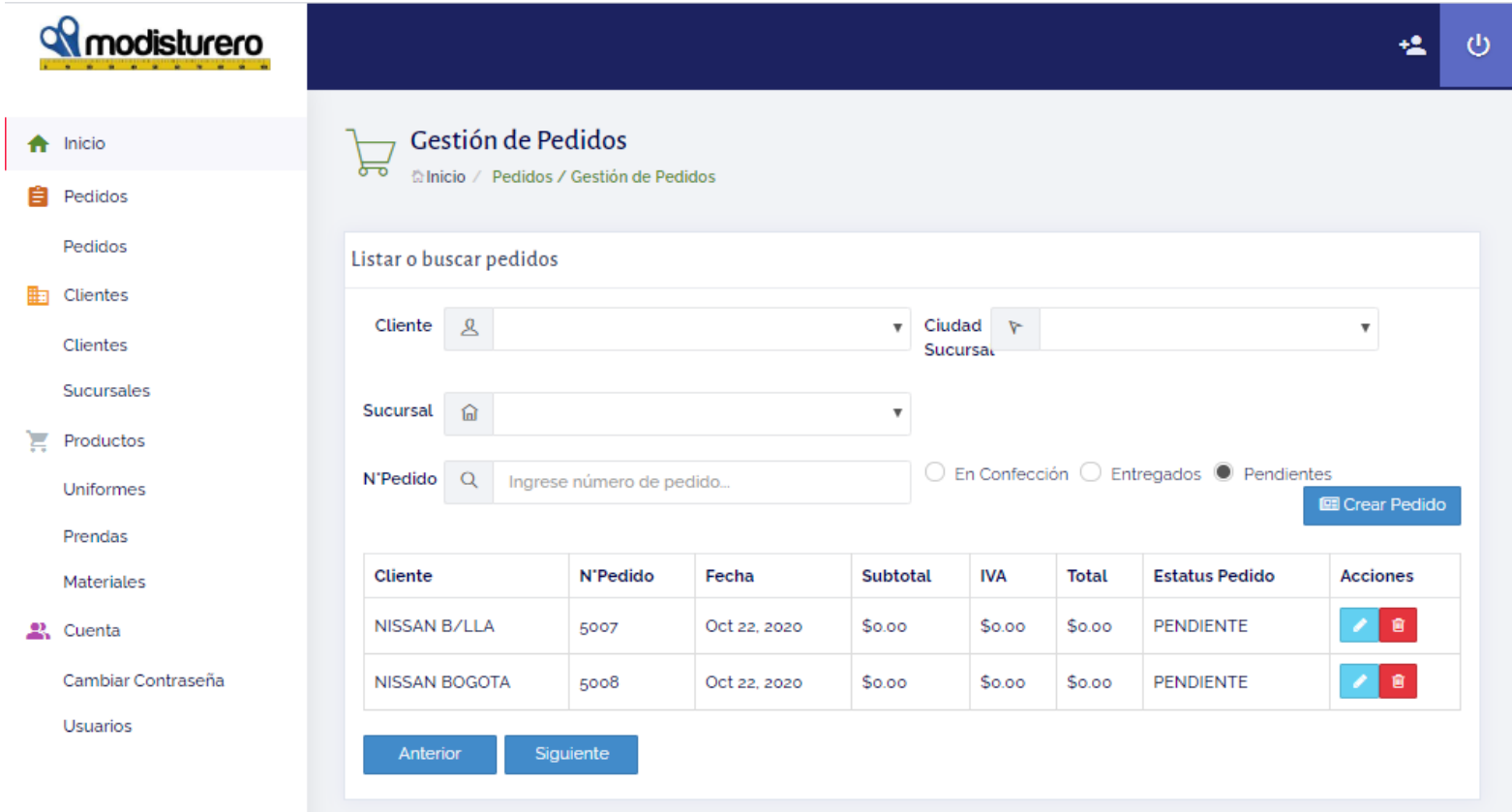

# *Figura 24. Búsqueda de Pedidos.*

*Figura 25. Creación de Pedidos.*

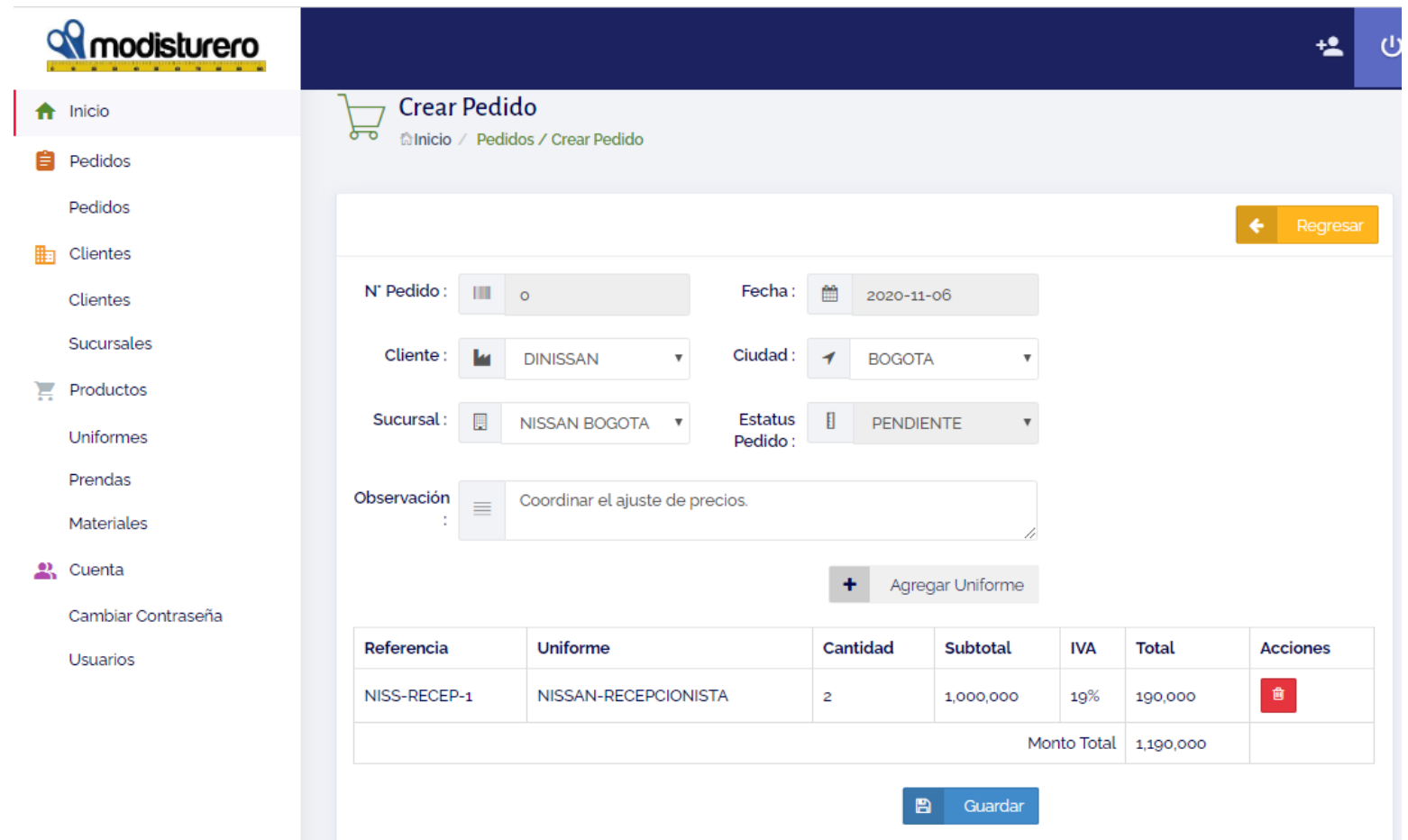

### *Figura 26. Impresión de Pedidos.*

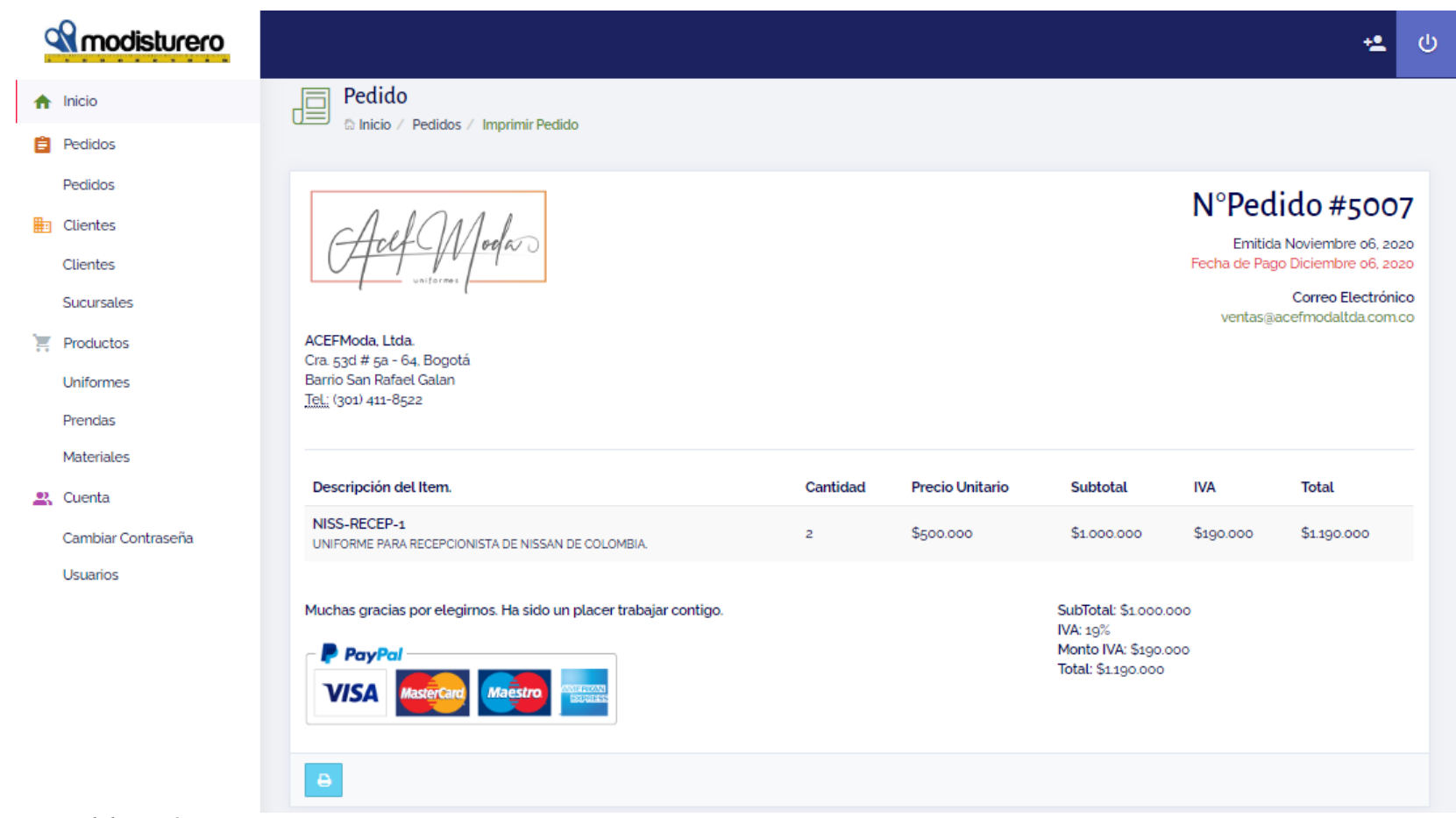

*Nota: Elaboración propia.*

### **5.4. Pruebas**

Las pruebas realizadas al sistema son basadas en las técnicas de prueba de caja negra, en la cual, quien escribe, utiliza las especificaciones funcionales para determinar los escenarios, las entradas y las salidas del proceso arquitecturalmente relevante en este trabajo de grado.

5.4.1 Prueba de compatibilidad en navegadores.

Se ejecutó pruebas de la aplicación en los navegadores, Mozilla Firefox y Google Chrome, probando todas las opciones, el resultado fue satisfactorio, sin embargo, se definirá el uso del navegador Google Chrome o Firefox como navegadores principales.

*Figura 27. Evidencia de prueba Navegador Firefox.*

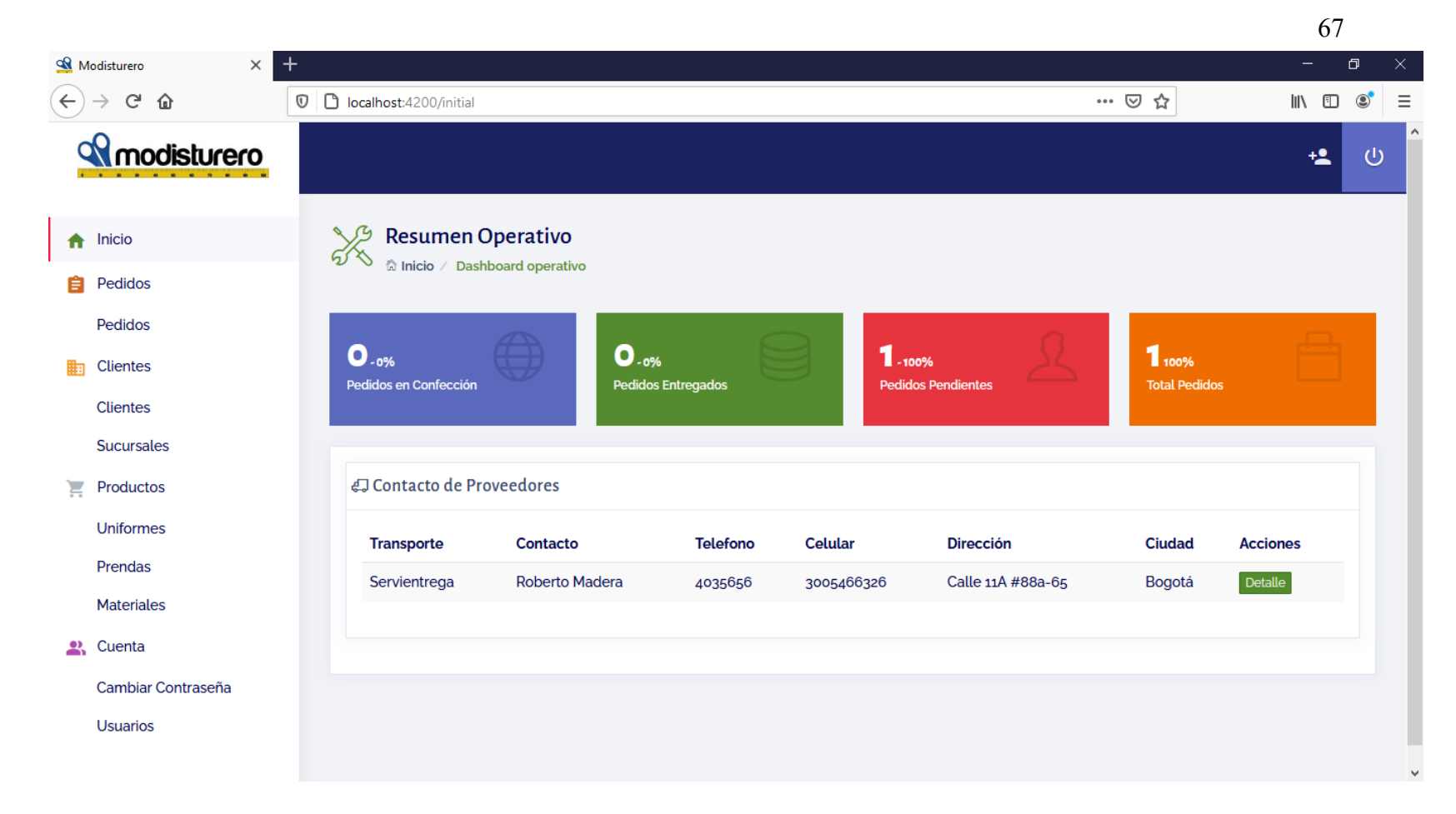

*Figura 28. Evidencia de prueba Navegador Google Chrome.*

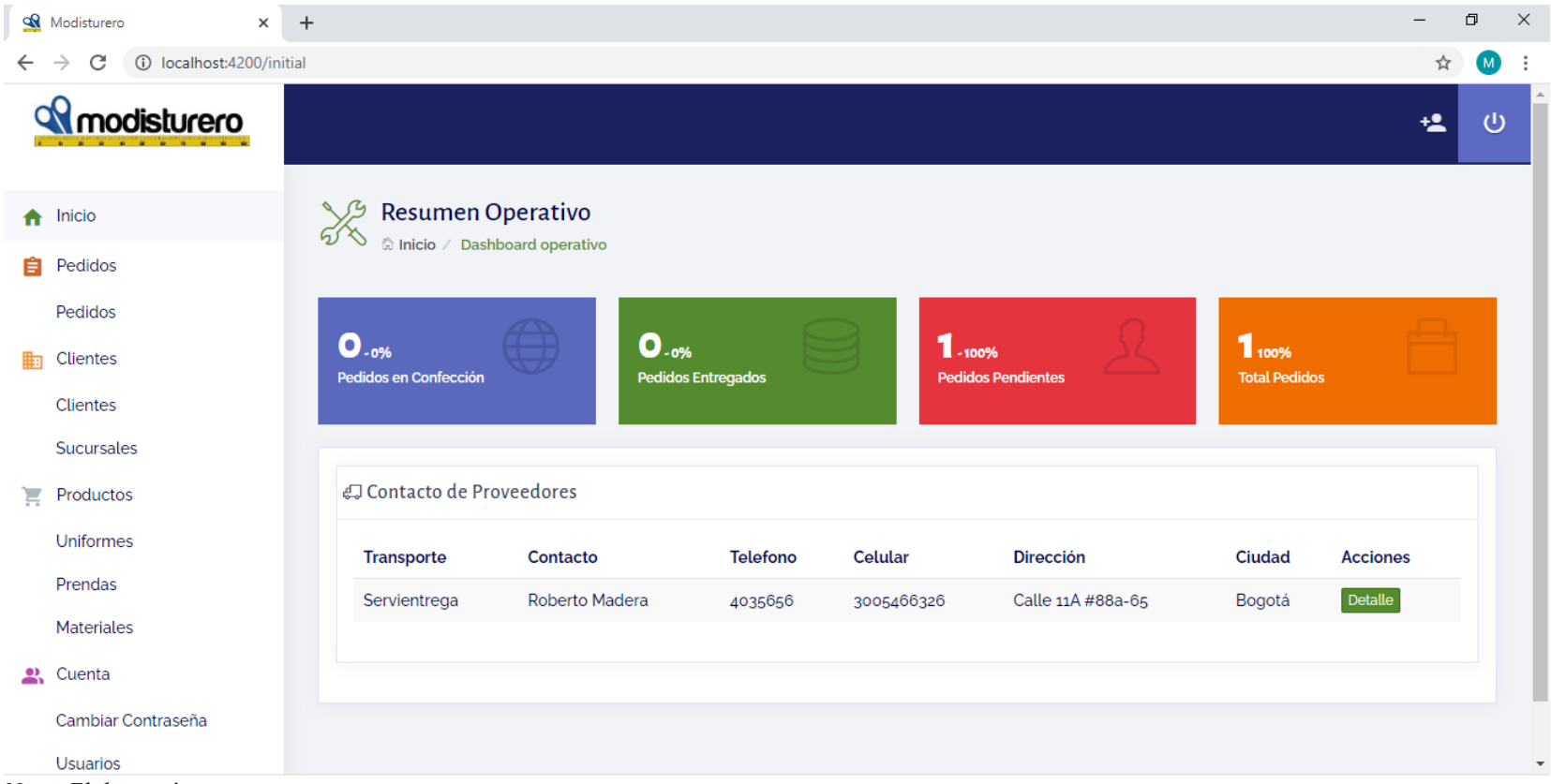

*Nota: Elaboración propia.*

5.4.2 Pruebas de Caja negra.
Se realizó pruebas de todas las funcionalidades del sistema asegurando que las funcionalidades estén acorde a los requerimientos funcionales y casos de usos especificados anteriormente. A continuación, el escenario y las evidencias correspondientes al proceso arquitecturalmente relevante de la aplicación.

| Descripción del Escenario: | De acuerdo a los requerimientos funcionales CU015 y CU019. Se solicita que el sistema |
|----------------------------|---------------------------------------------------------------------------------------|
|                            | permita crear e imprimir un pedido de dotación de uniformes de manera satisfactoria.  |
| Caso 1:                    | Creación del Pedido.                                                                  |
| Caso 2:                    | Impresión del Pedido.                                                                 |
|                            |                                                                                       |
| Técnica de prueba de caja  | Requerimiento funcional / Caso de uso                                                 |
| negra:                     |                                                                                       |

*Tabla 24. Escenario de Pruebas Creación e Impresión de Pedidos.*

*Figura 29. Evidencia de prueba Creación de Pedido, datos del cliente.*

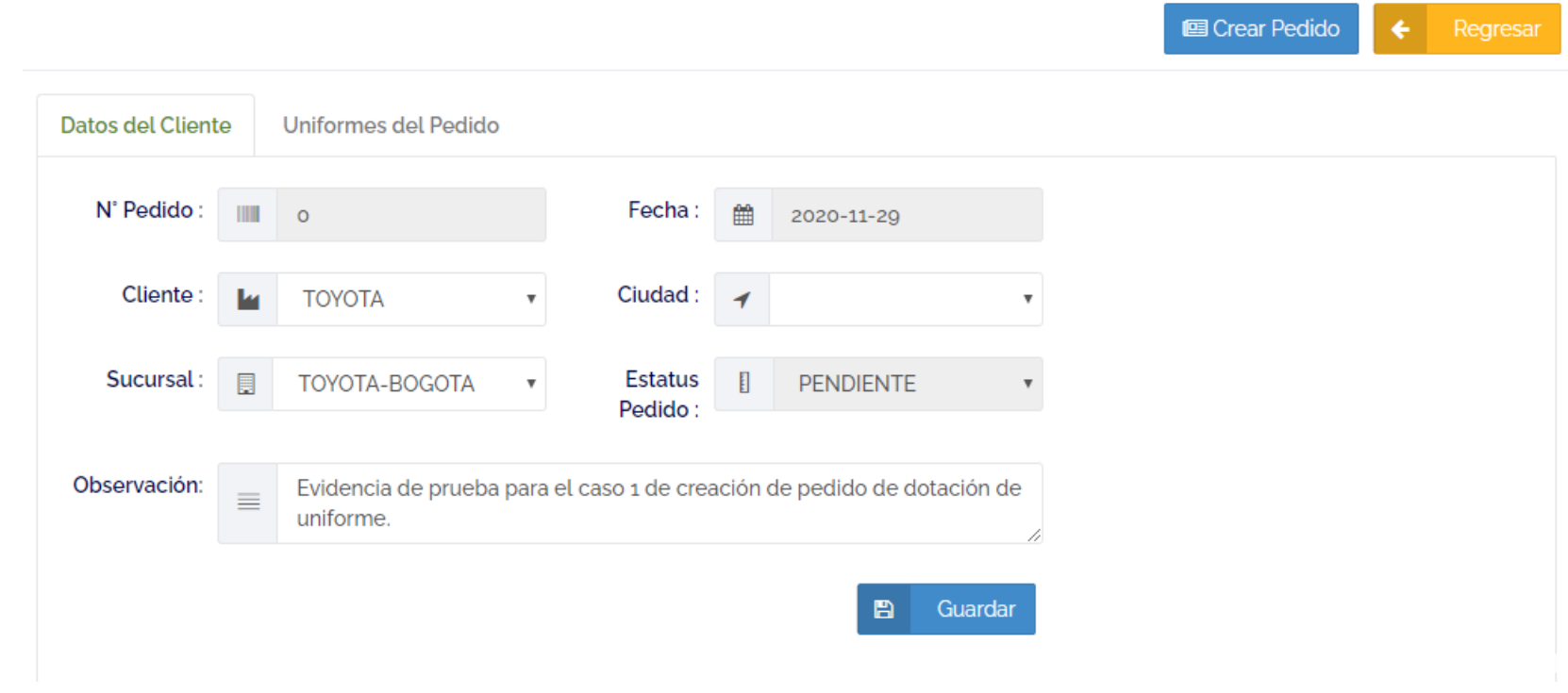

*Nota: Elaboración propia.*

*Figura 30. Evidencia de prueba Creación de Pedido, carga de uniformes.*

Regresar **图 Crear Pedido**  $\leftarrow$ 

71

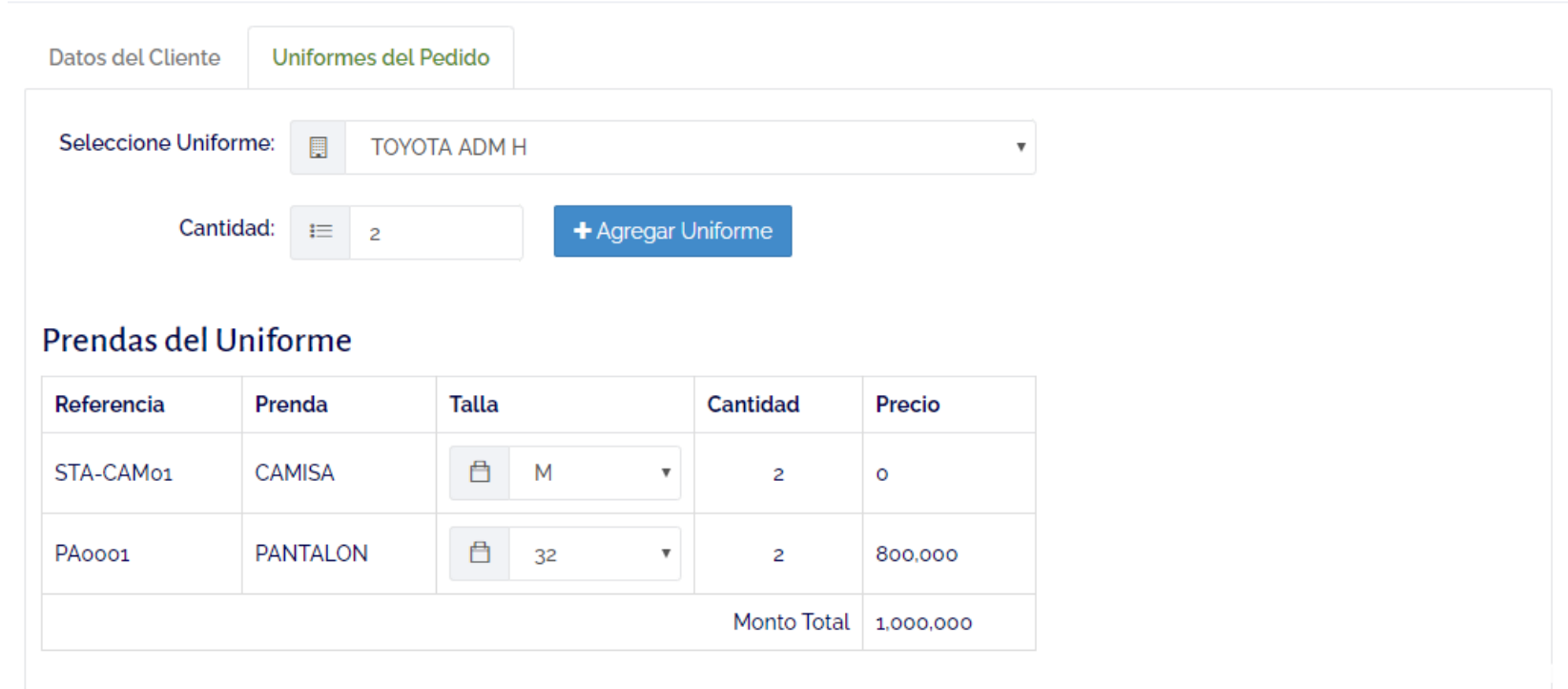

*Nota: Elaboración propia.*

*Figura 31. Evidencia de prueba Creación de Pedido, Detalle de uniformes.*

**图 Crear Pedido**  $\leftarrow$ Uniformes del Pedido Datos del Cliente Seleccione Uniforme:  $\blacksquare$  $\pmb{\mathrm{v}}$ Cantidad:  $\equiv$  1 + Agregar Uniforme Uniformes del Pedido Referencia Uniforme Cantidad **Subtotal IVA Total Acciones** TOYO-ADM-1 TOYOTA ADM H  $\hat{\mathbf{u}}$  $19\%$  $\overline{c}$ 1,600,000 1,904,000

*Nota: Elaboración propia.*

*Figura 32. Evidencia de prueba Creación de Pedido, Notificación.*

Monto Total 1,904,000

 $\ddot{ }$ 

**Imprimir Material** 

 $\pmb{\Theta}$ 

Imprimir<sup>1</sup>

72

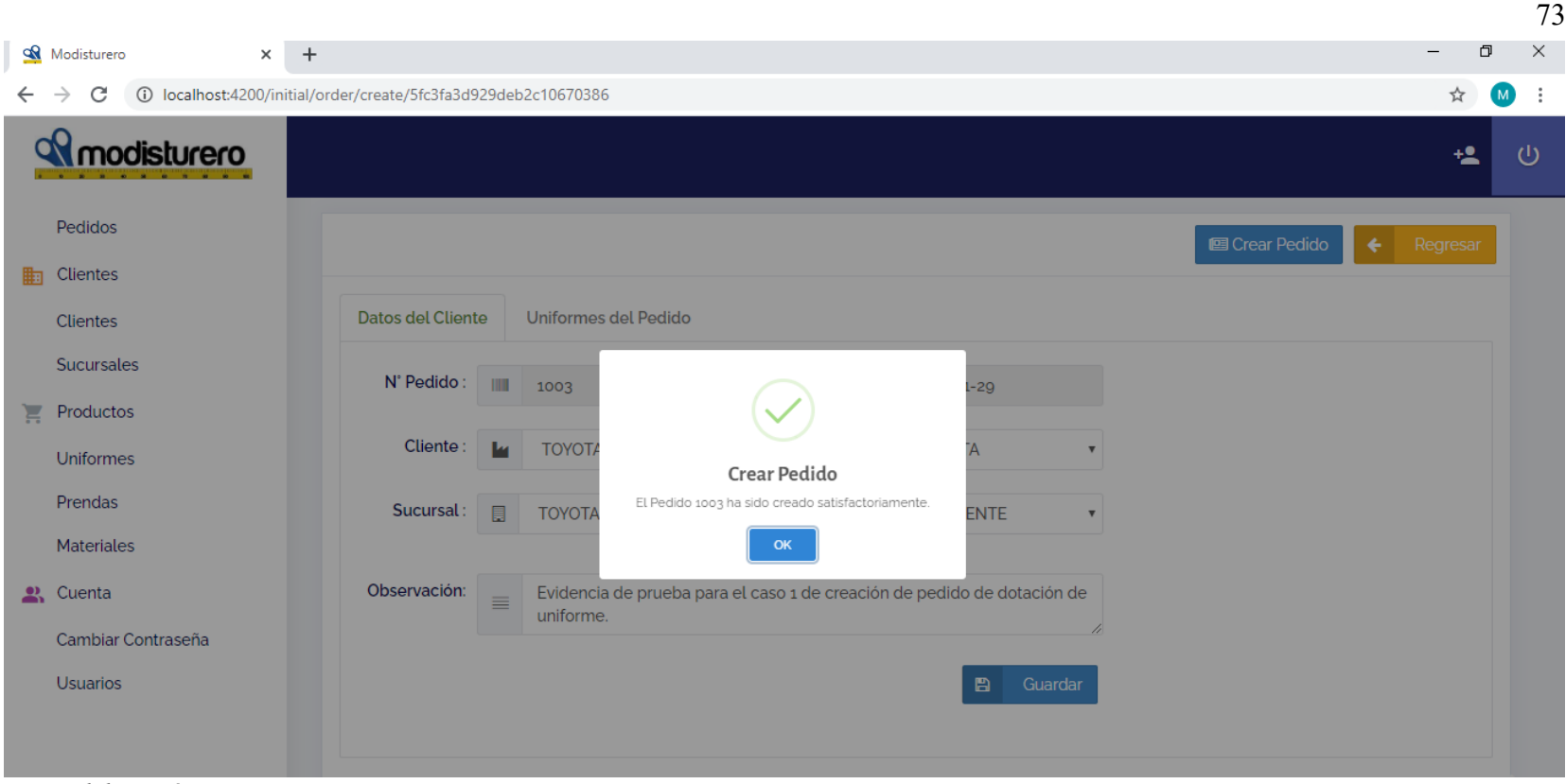

*Nota: Elaboración propia.*

*Figura 33. Evidencia de prueba Impresión de Pedido.*

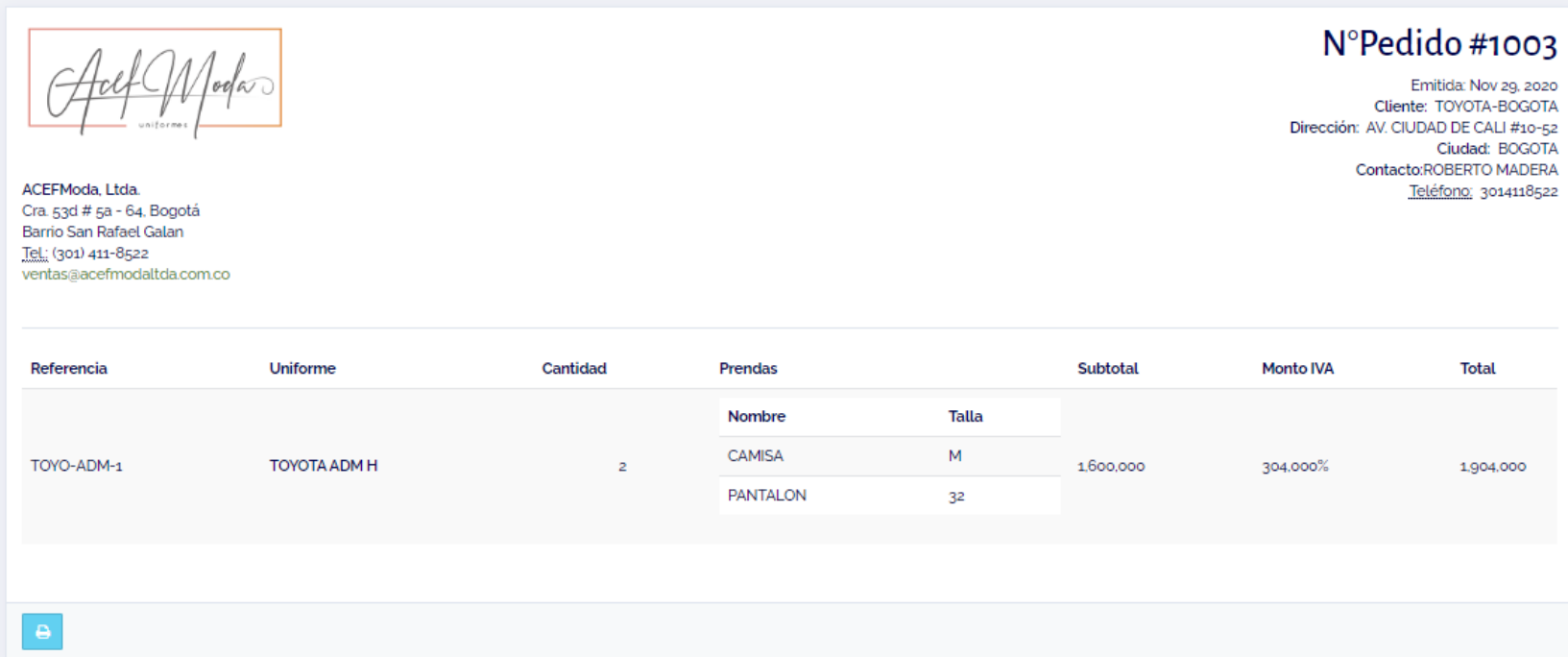

*Nota: Elaboración propia.*

## **5.5. Instalación y Configuración**

Este capitulo desglosa cómo debe desplegarse la aplicación en ambientes productivo o QA. A continuación,

desglosamos los pasos a realizar.

1. Construir un paquete de proyecto para ambiente producción mediante el comando ng build –prod

74

- 2. Crear archivo war para el despliegue en Tomcat con el comando jar cvf dist.war
- 3. Copie el archivo dist.war en la carpeta apapp tomcat webapp.
- 4. Ir a la carpeta bin de apache tomcat y haga doble click en el archivo startup.bat
- 5. Abra el navegador y valide el despliegue.

## **5.6. Atributo de Calidad del Software Seleccionado.**

*Tabla 25. Atributo de Calidad del Software Seleccionado.*

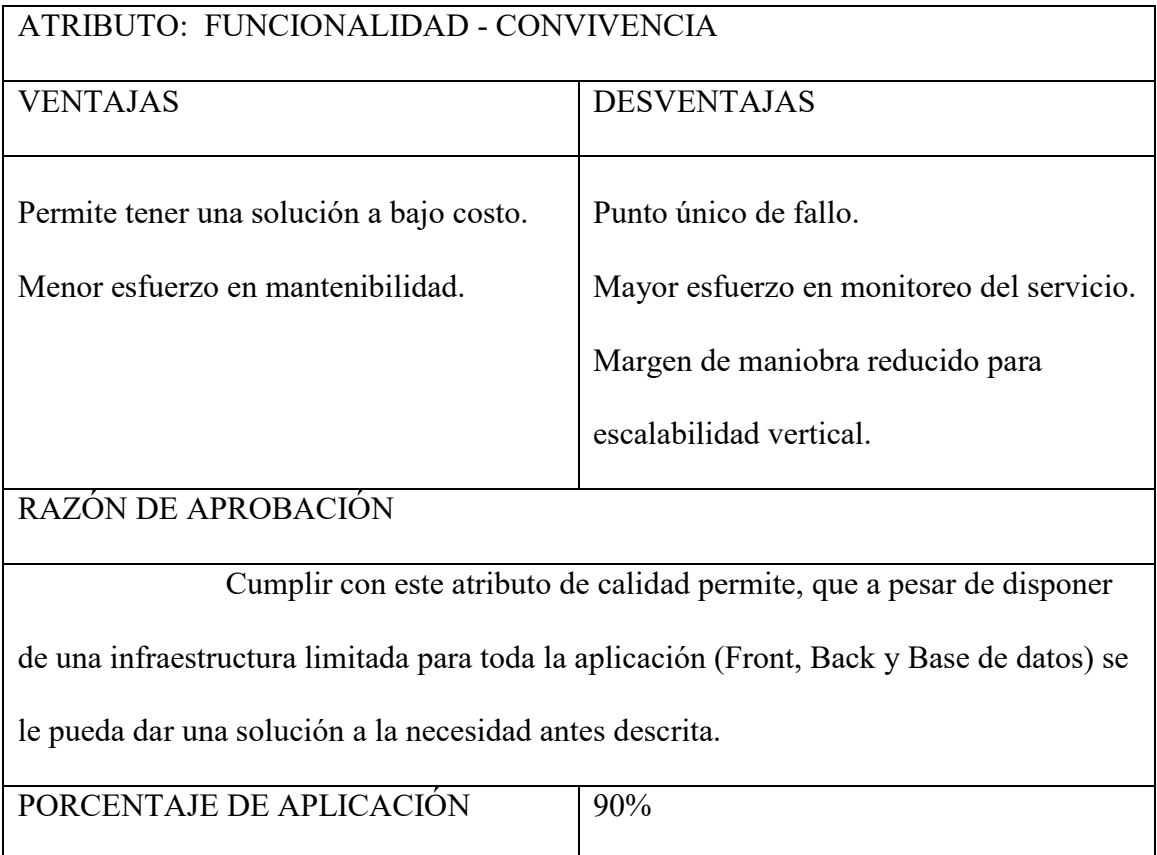

*Nota: Elaboración propia*

## **Conclusiones**

- Presenciar cómo es la operativa actual de ACEFModa fue clave para entender su necesidad y determinar los principales procesos que se requieren abordar con esta solución.
- El uso de tecnología OpenSource, con MEAN STACK, permitió desarrollar un sistema abierto a extensión de funcionalidades y buen rendimiento.
- El estilo de arquitectura seleccionado fue el adecuado para prever el futuro crecimiento de la aplicación y garantizar la convivencia de sus capas.
- Se cumplió con el objetivo de automatización del proceso de gestión de pedidos de uniformes, por no estar aún implementado en este momento no se tiene medición de la mejora propuesta, se espera con la puesta en producción del sistema podamos medir las ventajas y el valor agregado a los tiempos de respuestas y control del servicio de ACEFModa.
- Se gestiona la información de materiales, prendas, uniformes, clientes y pedidos de la forma esperada, dando la seguridad y el control que ACEFModa esperaba.

## **Lista de referencias**

BCC. (12 de Octubre de 2018). Obtenido de http://www.bcc.com.co/app/website/

- BVVA. (28 de 07 de 2020). *API Market*. Obtenido de https://bbvaopen4u.com/es/actualidad/api-rest-que-es-y-cuales-son-sus-ventajas-enel-desarrollo-de-proyectos
- Caules, C. Á. (28 de 07 de 2020). *Cantabriatic.com*. Obtenido de http://www.cantabriatic.com/arquitecturas-web-y-meanstack/#:~:text=MEAN%20es%20el%20acr%C3%B3nimo%20que,js%20y%20Nod e.&text=MongoDB%3A%20Es%20la%20base%20de,que%20nos%20permitir%C3 %A1%20almacenar%20informaci%C3%B3n.

Eguilez Perez, J. (2008). *Introducción a Javascript.* Colpadi.

expressjs. (s.f.). Obtenido de https://expressjs.com/es/4x/api.html

*funnyfrontend*. (s.f.). Obtenido de https://funnyfrontend.com/introduccion-stack-meanparte-1/

- Garlan, M. S. (1996). *Software architecture: perspectives on an emerging discipline.* Upper Saddle River, New Jersey: Prentice Hall, 1996.
- Garlan, M. S. (1996). *Software architecture: perspectives on an emerging discipline.* Upper Saddle River, Nueva Jersey: Prentice Hall, 1996.
- Innova-t. (s.f.). *http://innova-t.co*. Obtenido de Innova-t: http://innova-t.co/lessons/tema-1-estilos-arquitectonicos-de-software/

JC MAUSE. (18 de Febrero de 2016). *JC MAUSE Código Colectivo*. Obtenido de http://www.jc-mouse.net/proyectos/crea-un-servicio-web-rest-con-php-y-mysql

- Microsoft. (s.f.). *Arquitectura de "N capas"*. Obtenido de https://docs.microsoft.com/eses/dotnet/architecture/modern-web-apps-azure/common-web-applicationarchitectures
- Universidad de Girona. (s.f.). *udg*. Obtenido de http://ima.udg.edu/~sellares/EINF-ES2/Present1011/MetodoPesadesRUP.pdf
- UqBar. (14 de Noviembre de 2018). *wiki.uqbar.org*. Obtenido de http://wiki.uqbar.org/wiki/articles/atributos-de-calidad.html